# Instruction manual TF 531 / 551

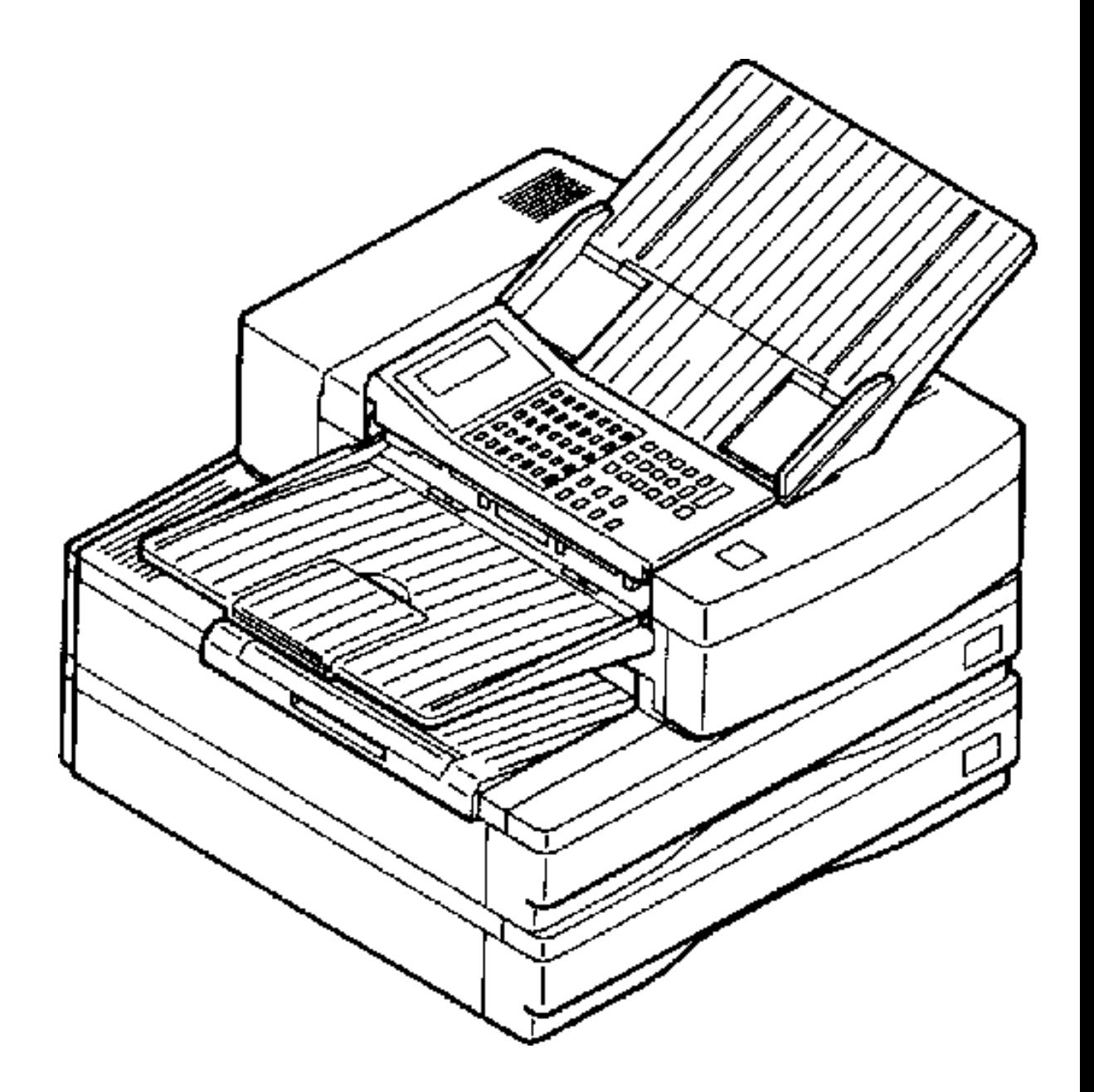

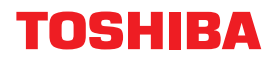

# **Contents**

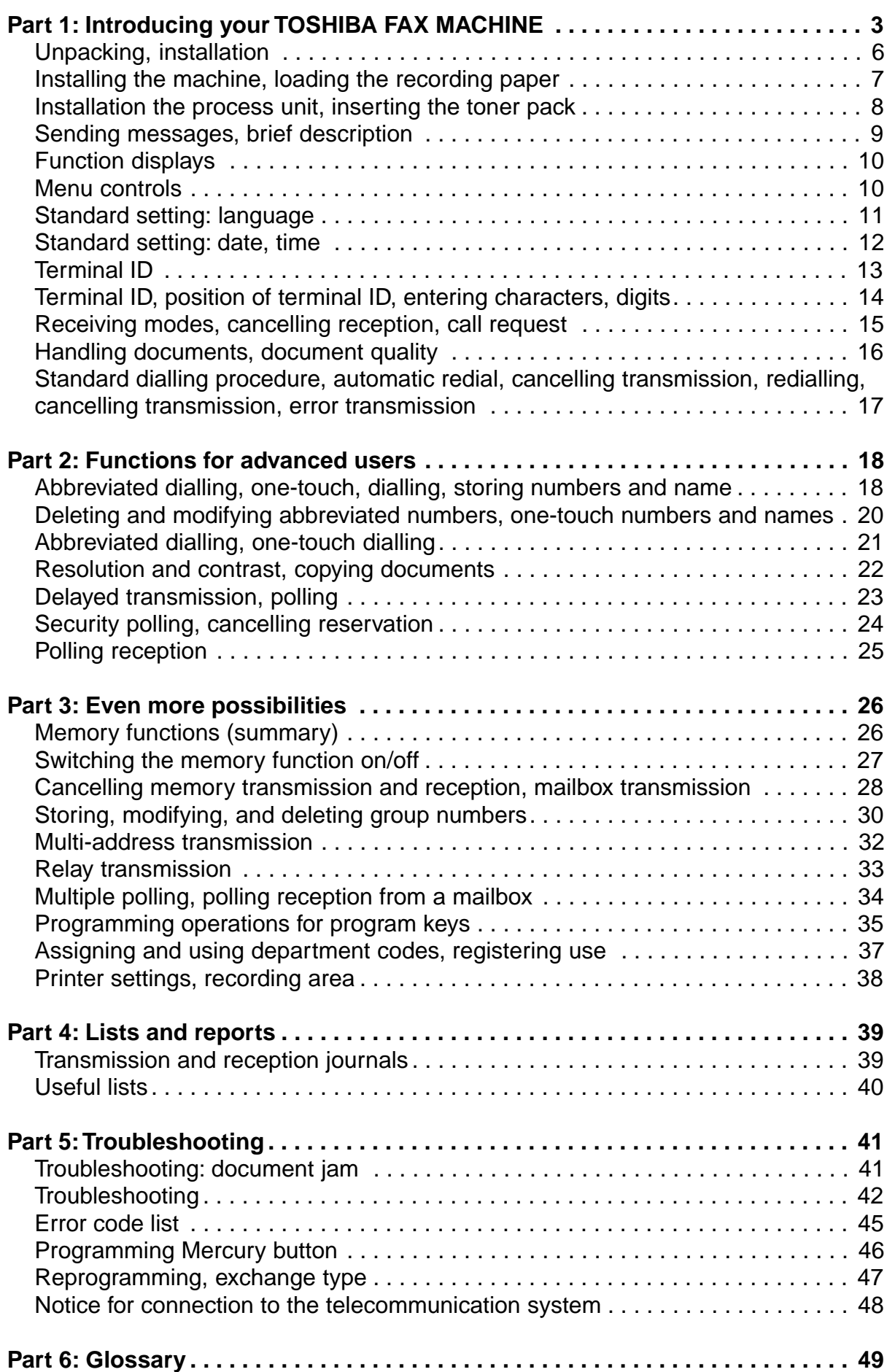

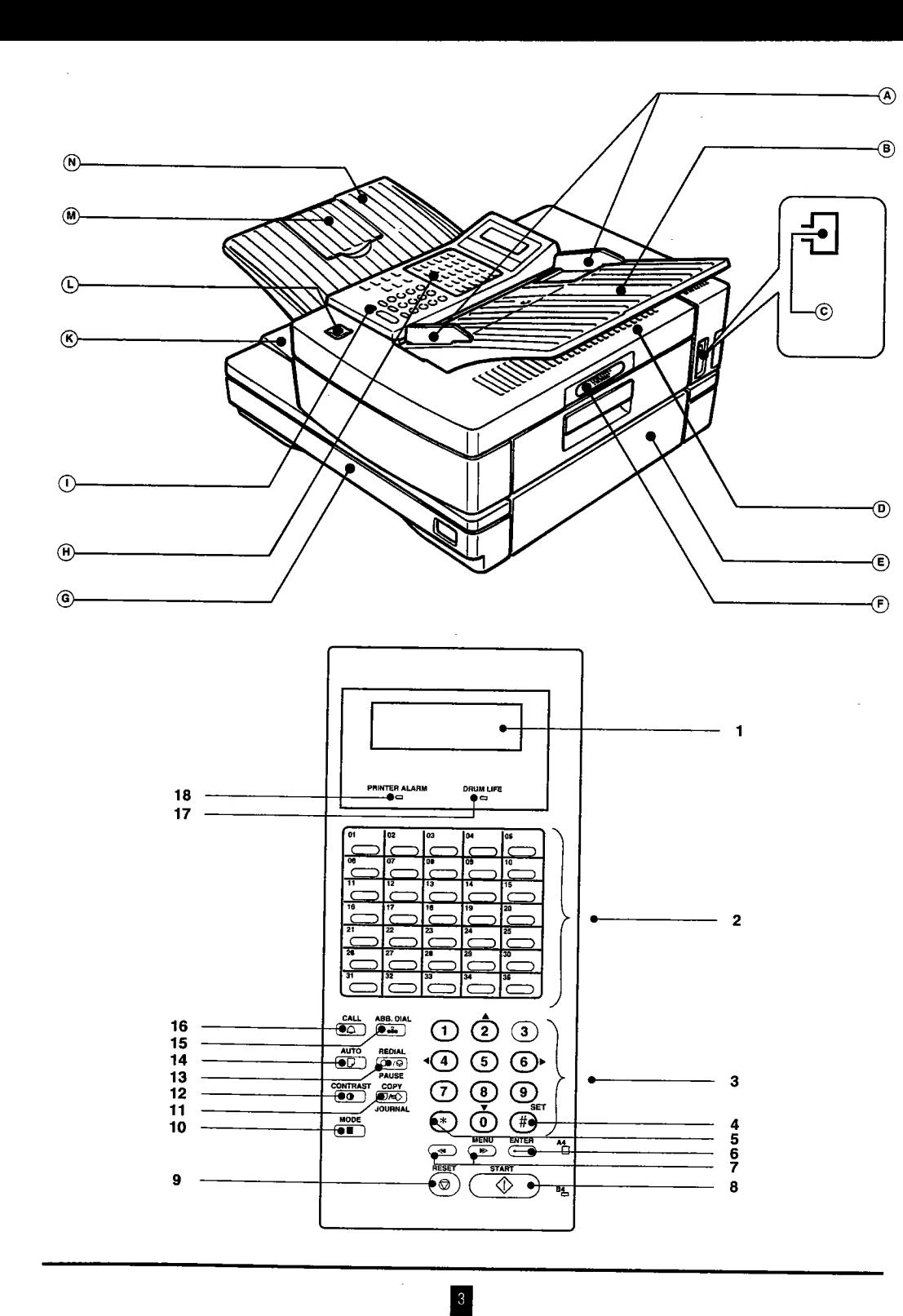

## Control panel

A Document guides

- **B** Document trav
- C Telephone connection
- D Top cover
- E Right side cover
- F Top cover release button
- **G** Recording paper cassette
- H One-touch dial keypad
- **I** Control panel
- K Recording paper trav
- L Control panel release button
- M Exit document extension trav
- **N** Exit document trav
- $\blacksquare$ **LCD menu display**

shows the current operating mode of your fax machine. Your control monitor for all entries.

#### $\overline{2}$ **ONE-TOUCH DIALLING - KEYS 1-35**

Just press the relevant key: your fax machine will send documents to the receiver whose fax number you have stored on these keys. You can also store special functions and programmes here.

#### **DIAL KEYPAD**  $3^{\circ}$

This is used to dial and store telephone numbers and to enter commands when setting the machine. The keys © ⊙ க் ூ have an additional function. They help you to store characters e.g. from character lists.

#### 4 **SET KEY**

 $\overline{\mathbf{5}}$ 

This key is used to store selected characters

**KEY**  $\odot$ This key connects you from extensions to the exchange line.

#### ໌6ົ **ENTER KEY**

Press this key if you wish to confirm a selected menu item.

#### $^{\circ}$ **MENU KEYS**

With these keys, you call up the menus on the LCD display Starts the first menu display. Press again for the next menu display. calls up the previous menu.

#### **START KEY** Initiates the sending and receiving functions.

**RESET KEY** 

Terminates (incorrect) entries, deletes error messages from the LCD display and interrupts ongoing functions.

#### ´10` **MODE KEY**

 $\mathbf{a}$ 

 $\overline{9}$ 

 $(12)$ 

 $(13)$ 

Press this key if you wish to adjust resolution to suit an individual document.

#### $(11)$ **COPY/JOURNAL KEY**

This key has two functions: **COPY:** you can check the quality of document reproduction in advance or simply take a normal photocopy. JOURNAL: if no document is loaded, your fax machine prints the current transmission and reception journals.

## **CONTRAST KEY**

When you press this key, your fax machine offers you options optimum contrast setting.

### **REDIAL/PAUSE KEY**

This key also has two functions: **REDIAL:** Initiates immediate rediatling. PAUSE: Important for fax operation on extensions and when storing telephone numbers for overseas connections. Each time you press this key, you insert a pause of 3 seconds.

#### $(14)$ **AUTO KEY**

To switch over between automatic and manual receiving modes

## **ABB. DIAL KEY**

 $(15)$ If you wish to send documents to partners whose fax numbers you have previously stored, first press ABB. DIAL and then ente the stored number.

## **CALL KEY**

〔16〕 Press this key if you wish to ask the receiver to speak to you aftfax transmission.

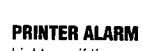

Lights up if there are problems with the printer.

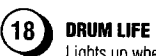

 $(17)$ 

 $\overline{4}$ 

Lights up when the printer drum requires replacing.

## Have fun with your new fax machine!

This instruction manual introduces you as briefly as possible to all the necessary functions of your new fax machine. For your convenience, let us first take a look at the contents.

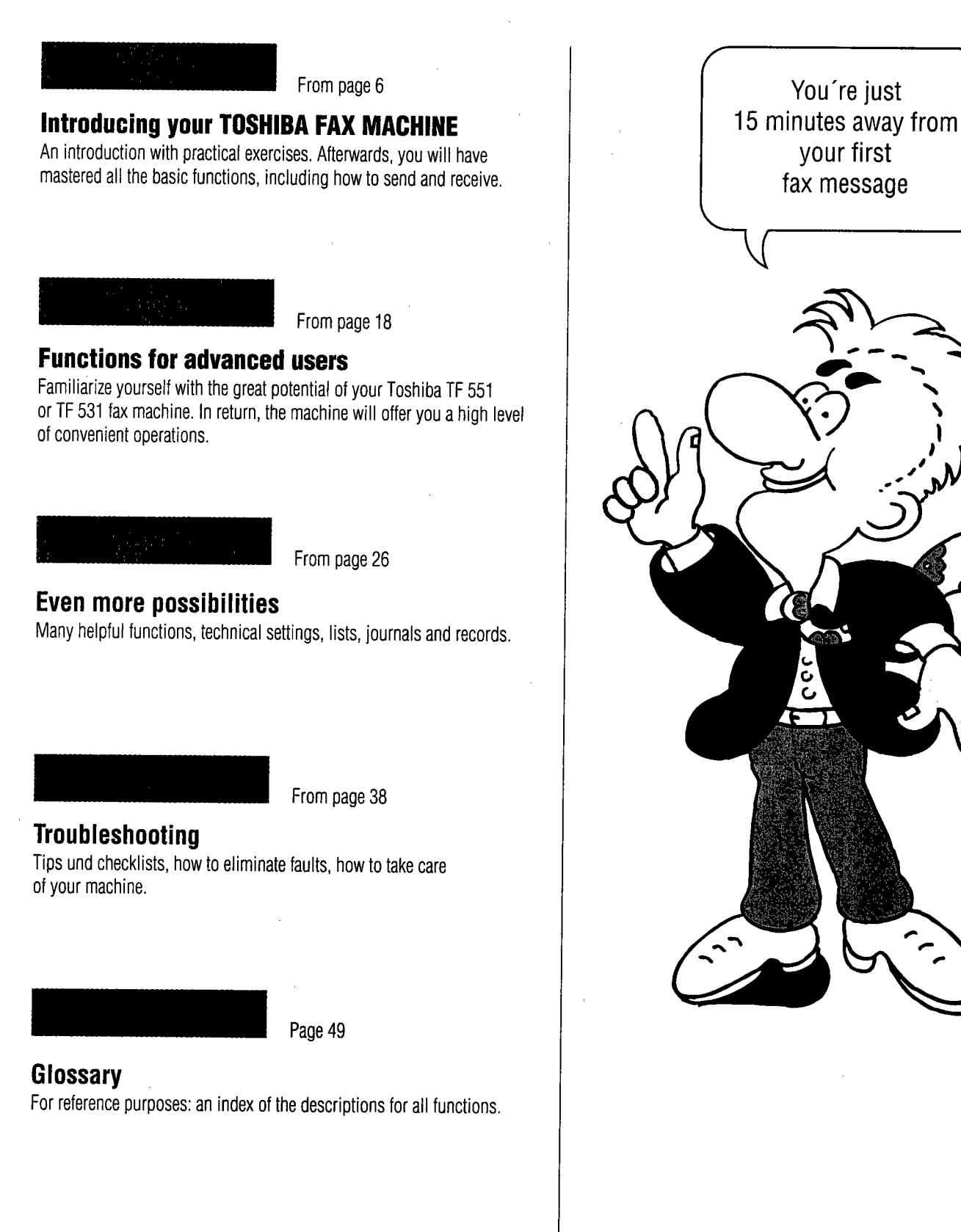

## Important...

## When unpacking you fax machine, please check that all parts shown here are present and in perfect condition.

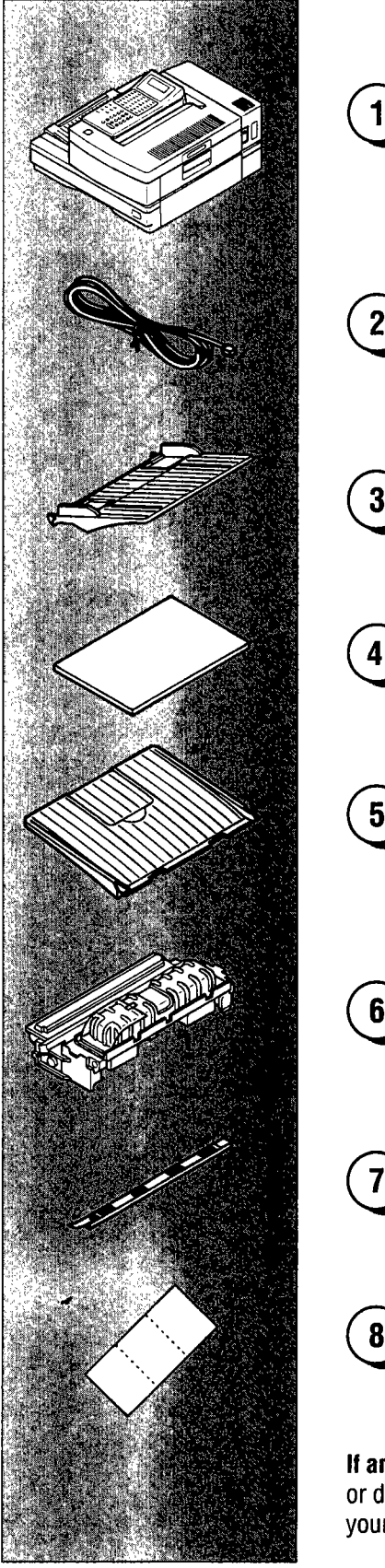

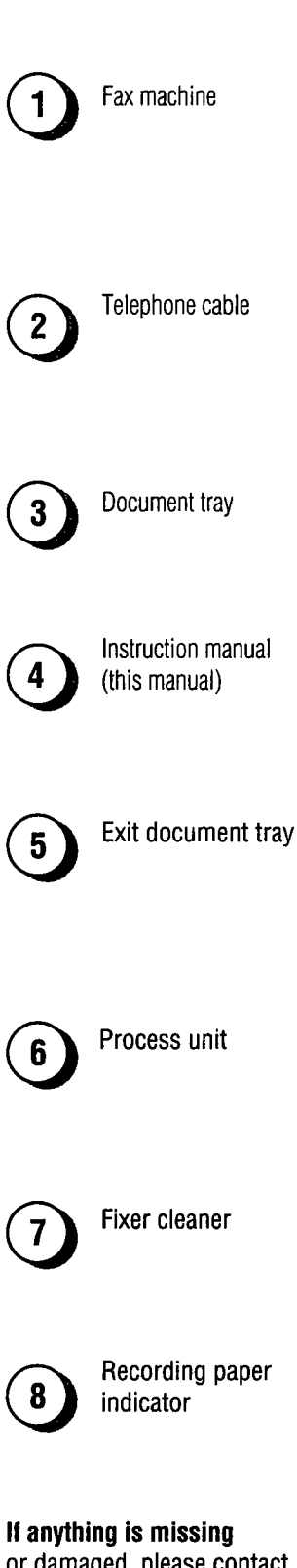

## Get ready...

The correct location for your fax machine is easily found:

- near a 240 V AC socket\*,
- near a telephone connection, ideally with a single line reserved for your fax machine.

\* No equipment with high power consumption (such as a photocopier) or equipment which generates electrical noise (such as a radio, computer, radio transmitting and receiving equipment) should be connected to this main supply.

Please protect your machine from:

- direct sunlight,
- $\bullet$  dust,
- $\bullet$  vibration,
- $\bullet$  heat,
- · humidity.

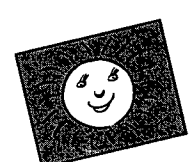

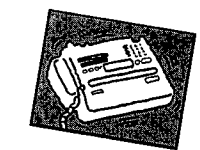

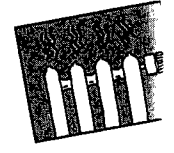

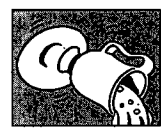

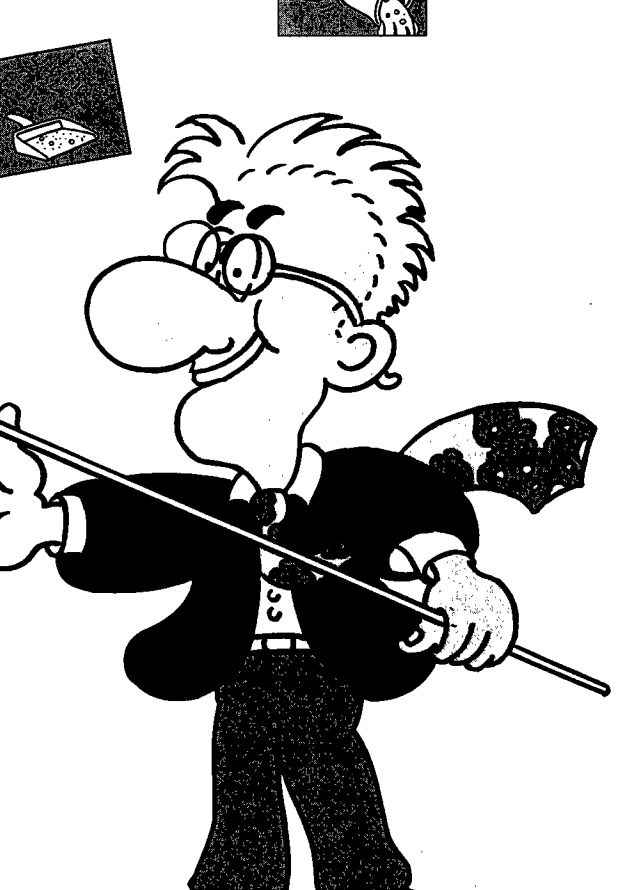

or damaged, please contact your dealer immediately.

# Get set...

## **Connecting to the mains.**

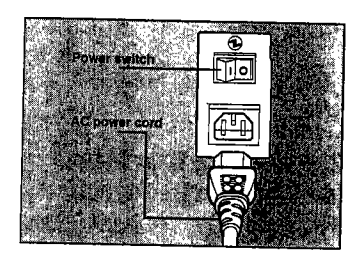

**Connecting the AC power** You will find the mains connection and the ON/OFF switch on the back of the machine.

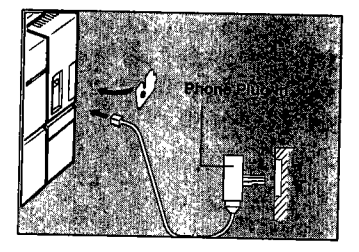

**Telephone connection** Connect your fax machine to the telephone socket. Don't forget to screw the jack cover on again.

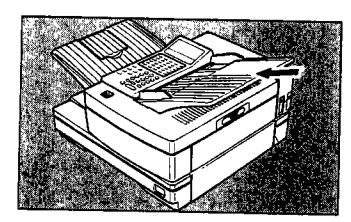

Install the document guides The document guide is inserted in the slots on the right next to the control panel.

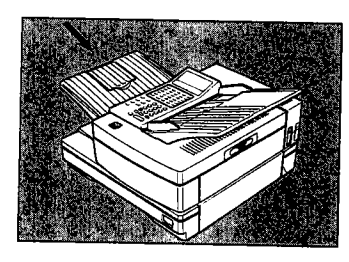

The exit document tray fits in the slots on the left below the control panel.

To avoid damage, never place any heavy objects on the document guides

How to insert the recording paper.

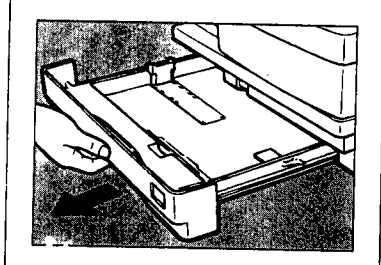

Remove the paper cassette Your fax machine is still on.

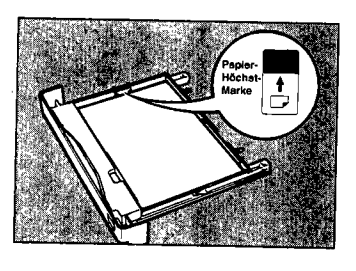

Insert a stack of A4 paper. Prepare the recording paper by flexing and fanning out the stack to separate the sheets. Place the paper so that it lies straight in the cassette and make sure that:

the paper is never stacked above the limit mark.

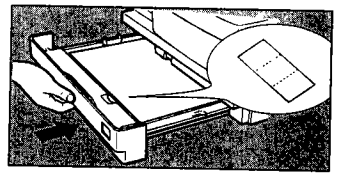

Insert the paper format indicator card here

Then: Slide the cassette into the slot until you hear it lock in place.

Do not use damp, wrinkled or torn paper.

## How to install the process unit:

In order to prevent transport damage, the highquality process unit of your new fax machine is delivered in special packaging to provide additional protection. Please also follow the enclosed instructions. This is how to install the unit:

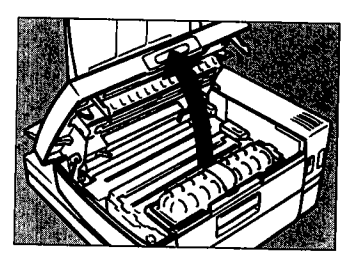

Open the top cover by pressing the release button.

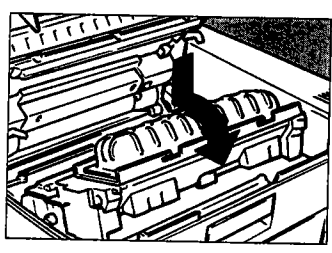

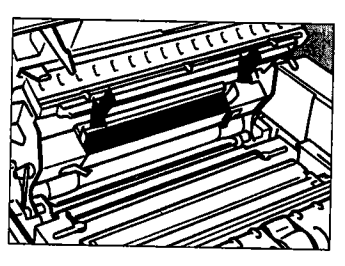

## Install the process unit...

by inserting the pins into the lateral guides and then, by applying slight pressure, lower it into the correct position.

## ...and now: the ozone filter

As you see, it is inserted in its support underneath the cover. When inserting, hold the filter only by the ribbons in order to avoid clogging the filter mesh.

A damaged drum will affect the copy quality. Therefore: Never touch the drum surface or expose the drum to sunlight for more than three minutes.

## To make a good impression: the toner pack

When installing the machine for the first time and later when the message TONER LOW or TONER EMPTY is displayed, you must replace the toner pack in your fax machine. At the same time also replace the fixer cleaner.

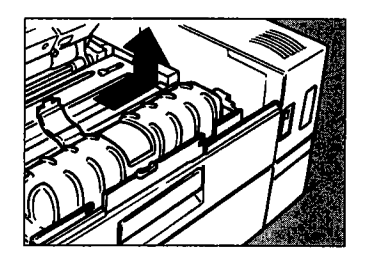

### When replacing toner:

Release the green stopper and pull the pack out of its support in the direction of the arrow, as shown.

#### When installing for the first time:

Unpack the toner pack supplied.

Do not touch any sensitive parts of the printer system.

First shake the new toner pack,

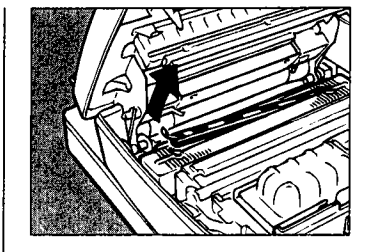

## **Replacing the fixer cleaner**

(or installing for the first time): If necessary, pull the used cleaner ribbon upwards; when inserting the new cleaner, be sure that the white felt side is facedown.

Do not touch any parts inside the machine other than those described. The fixer cover can be very hot - even after the machine has been switched off.

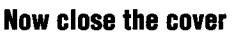

until it locks firmly into place.

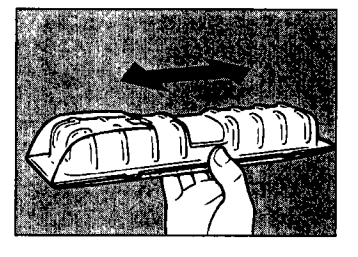

insert in the direction of the arrow and slide forward.

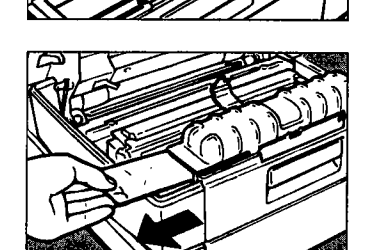

Now remove the seal. When holding the protective foil, be sure to avoid contact with any toner residue.

The toner pack latch locks into place with a click.

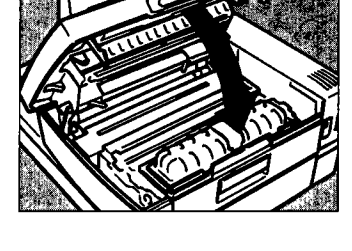

Never throw the old pack into an open fire. Use packaging from exchanged parts to ensure proper disposal as inorganic waste.

## **CAUTION:**

In case you come into contact with toner:

- Wash hands in cold water and clean thoroughly with soap.
- Wash eyes with plenty of water.
- If you have inhaled toner, breathe deeply in the open air.
- If toner gets in your mouth, wash it out with plenty of water.
- In an emergency, call a doctor.

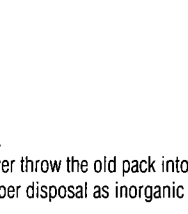

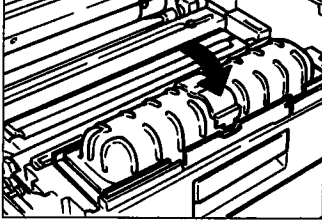

## $...$ Go!

## Good news: You're ready to send your first fax

It's easy from the word GO! For your first transmission, take an A4 sheet with legible print. Please turn to page 22 for information on the correct setting for your more exacting documents such as illustrations. Let's get going.

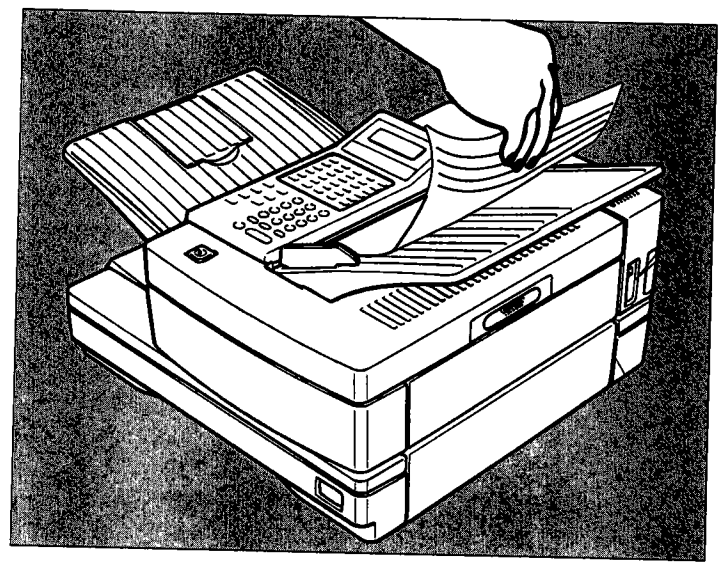

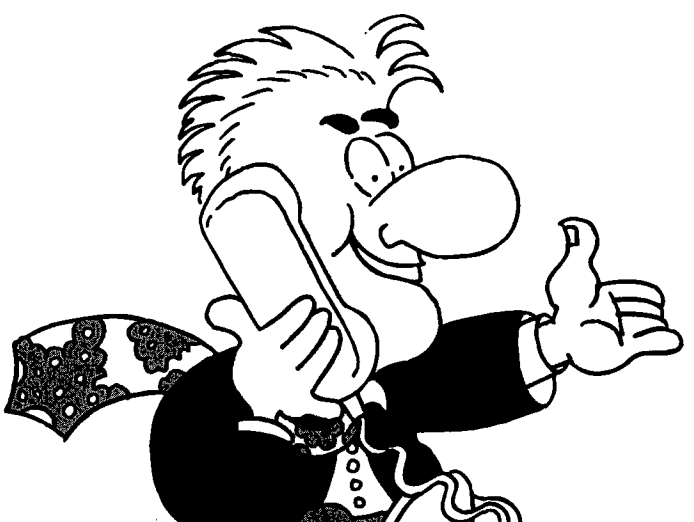

1. Load the document \* Place the sheet. writing facedown on the document feeder: Adjust the document guides to the edges of the sheet. After approx. 2 seconds, the machine will automatically draw the document in about 2 cm.

## 2. Dialling \*\*

Pick up your handset and dial the receiver's fax number.\*\* When the receiving machine answers with a tone, you just have to...

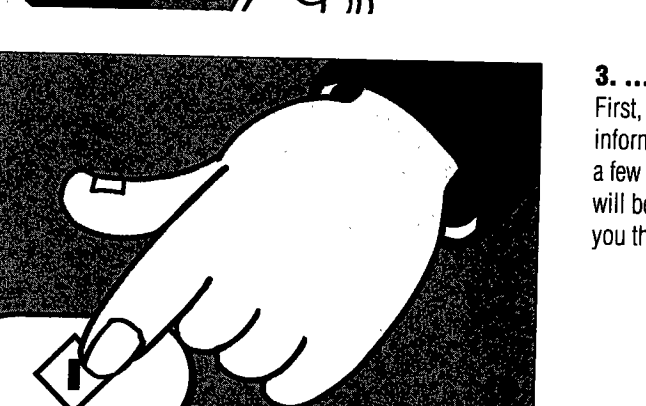

## 3. ... press START

First, the machines exchange information with each other. After a few seconds, your document will be transmitted. A tone tells you that transmission has ended.

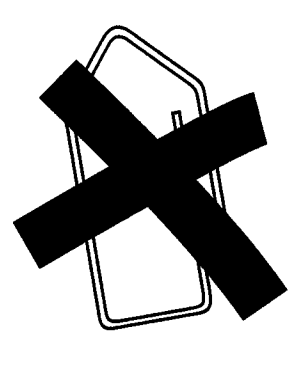

- Make sure you remove any paper-clips, staples or similar objects otherwise you may damage your fax machine.
- Turn to page 18 for a description of easier methods of dialling.

## What have you done?

When preparing, dialling and sending your first fax message, you probably noticed that the message on the LCD display changed with almost every step.

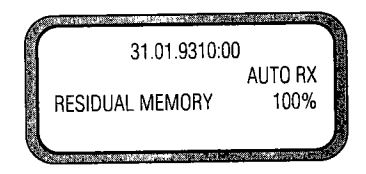

### The LCD display

in the upper part of the control panel is your control monitor for all operations performed by your fax machine.

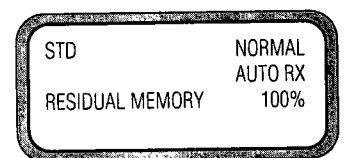

### For example,

this display appeared when you had loaded the document and your fax machine had drawn it in a couple of centimetres.

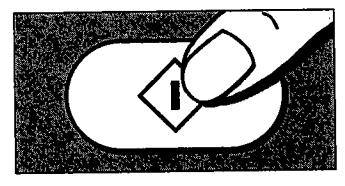

After you pressed START, your fax machine displayed the next step of the programme:

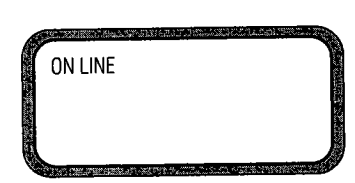

The display ON LINE informed you that the process of transmission was at that moment under way.

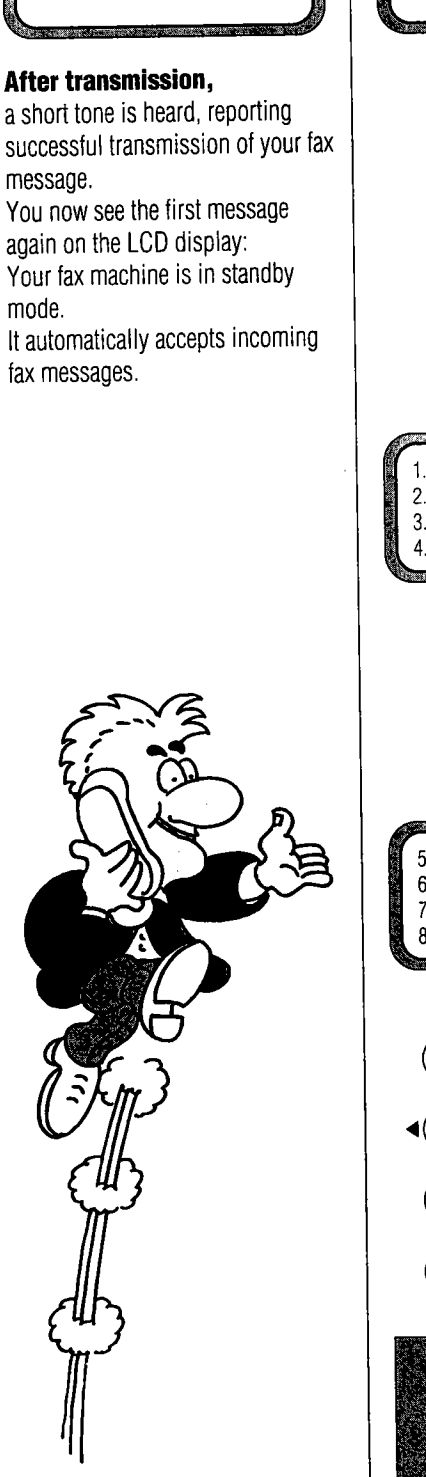

31.01.9310:00

**RESIDUAL MEMORY** 

**AUTO RX** 

100%

## Can your fax machine talk?

Not quite! but your fax machine gives suggestions, asks questions and requests you to input data. Before you put this into practice, familiarize yourself with the few rules of menu selection.

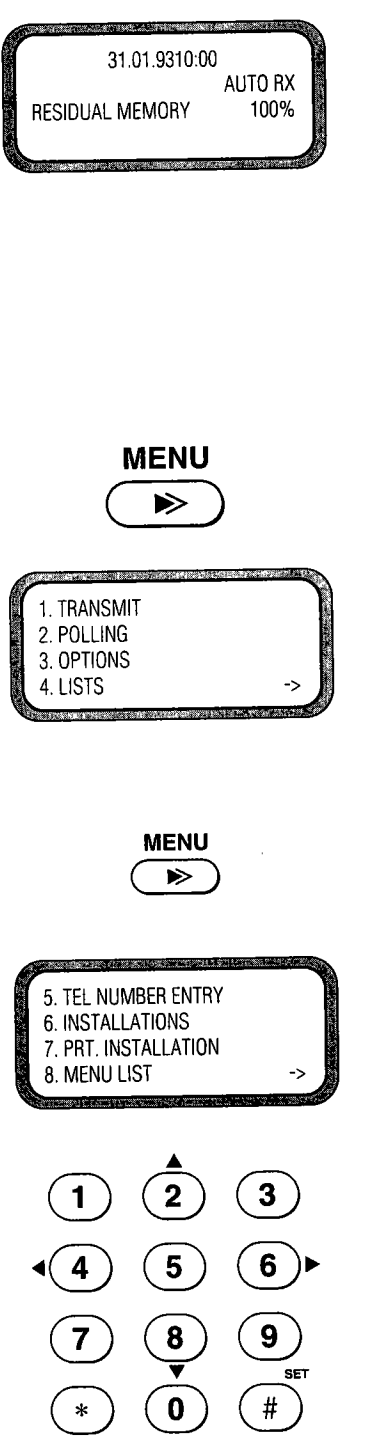

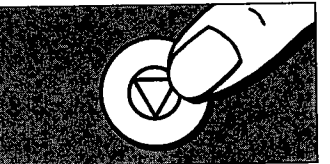

### The starting point and final point

for all programme settings and modifications is the standby mode.

The LCD display shows

- $\bullet$  date and time,
- the receiving mode selected, here: AUTOmatic receiving mode, and
- information on memory capacity.

### **The MENU-key**

calls up the menu: first you see

### The main menu

It shows your fax machine's standard functions in the form of 9 keywords. The arrow on the right asks you to press MENU again if you wish to run through the rest of the list...

### **Press MENU again**

and you key yourself over to the next page of the menu.

### The choice is yours

If you wish to call up one of the menu items offered, an easy enter function is available:

### The dial keypad

Just press the number at the beginning of the menu line of your choice on your keypad. Always confirm your entry with  $\bigoplus$ unless you have made an error. If so, there is a simple way of making a correction:

#### **RESET**

returns you to your starting point, the STANDBY MODE.

## This is a matter of principle: a menu for each function.

Successful handling of your fax machine's selection menus is best explained in practice. For example, in setting the language. This is how it works. Select your language

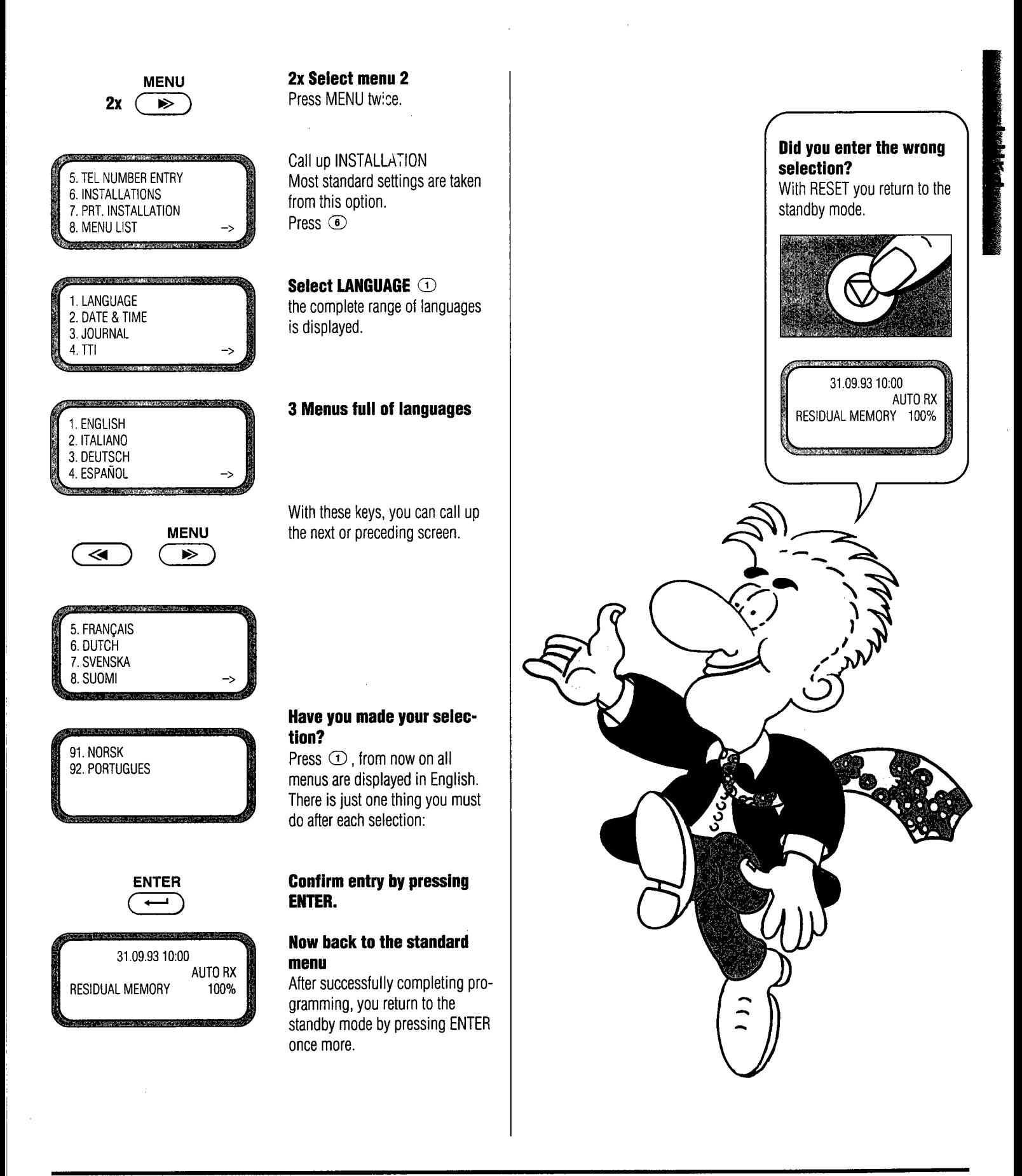

## In the same way: set date and time

Now that all menus are displayed in the language of your choice, the method of menu selection must be applied again. This time fewer explanations will do.

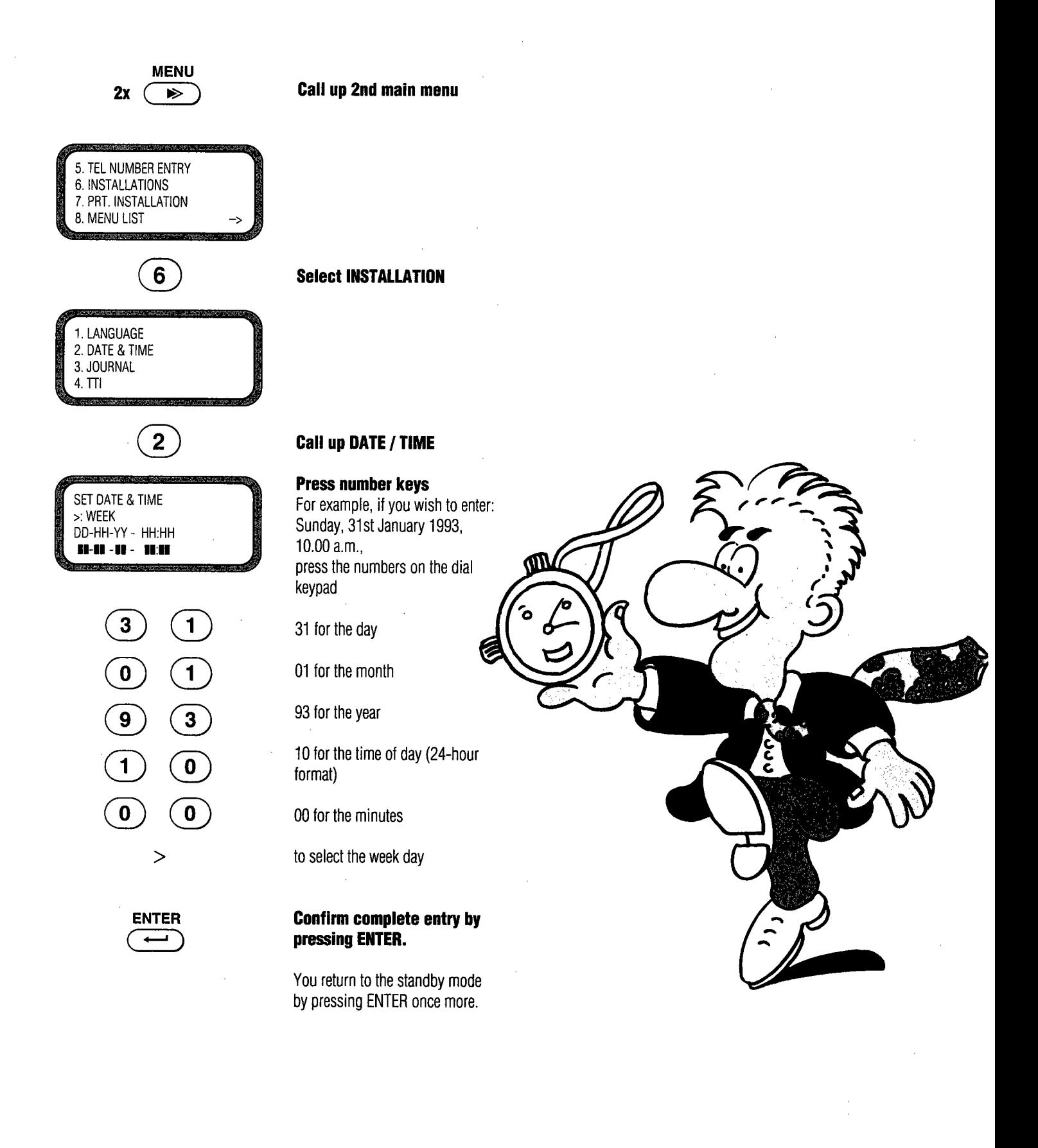

## Your name at the top

Send your fax messages with your terminal ID. This comprises your fax number (compulsory in Germany!) and your (company) name. There is room for 20 digits and/or characters each.

## This is how to set your terminal ID...

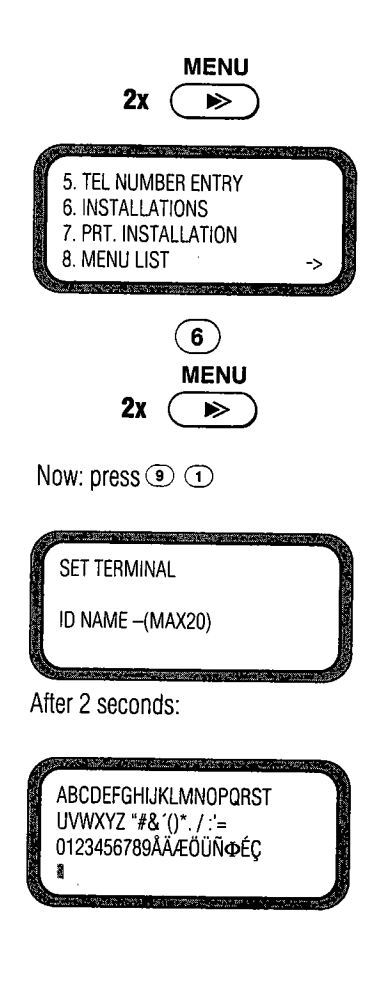

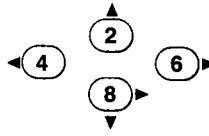

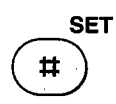

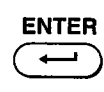

## The character selection menu is displayed.

It offers you a selection of characters, digits and special characters. You can enter your name now using the dial keypad (up to 20 characters). This is where your text is displayed.

## The cursor keys

Each time you press one of these keys on the dial keypad, you move an underscore, one of the two cursors, by one position through the character list in the direction of the arrow.

## **With SET**

you confirm the charakter selected if it appears in the last line on the LCD display.

## Is your name complete?

Then confirm by pressing ENTER. Or have you entered the wrong characters?

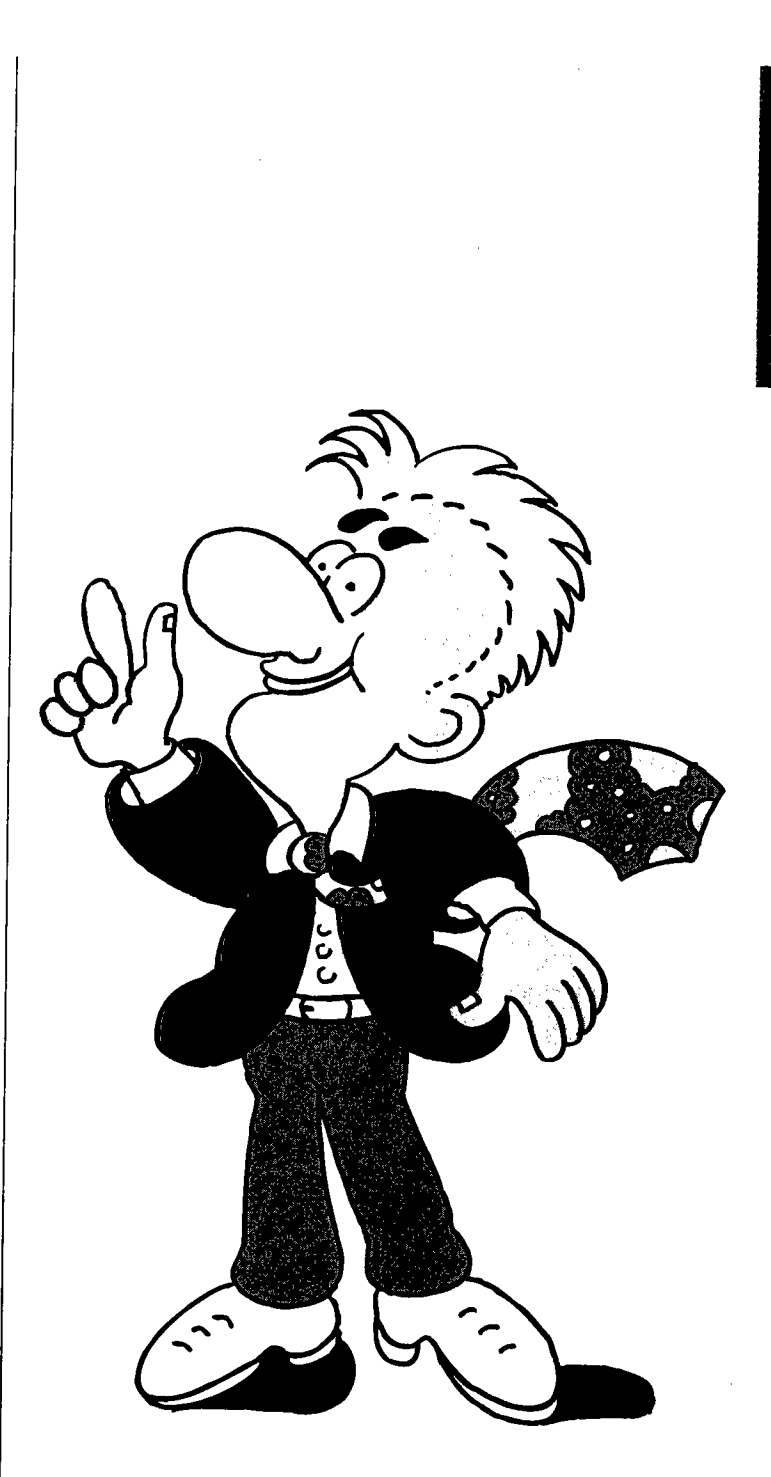

## Your name at the top

## ... and now your fax number.

INTERNATIONAL CODE?  $1.$  ADD+ 2. NOT NEEDED

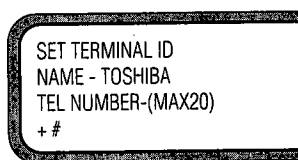

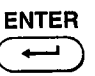

## The question of the international code

Press ① for yes, so your telephone number is internationally comprehensible.

T

## **Now enter:**

the country code, your area code without the 0, vour fax number.

Is the number correct? If so, confirm by pressing ENTER. You will see another menu:

## You can determine the position

You now enter where your terminal ID will be printed when it arrives at the receiver - inside or just above each text or illustration you send.

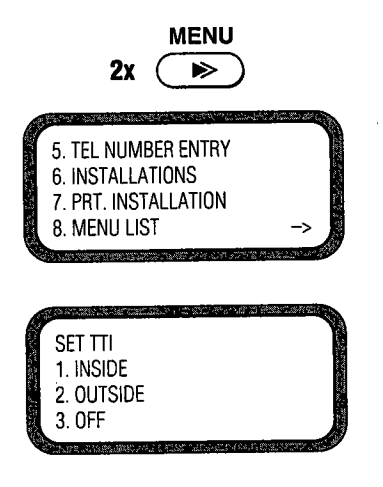

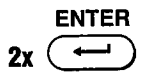

- In the 2nd main menu With  $\odot$  you select INSTALLATION and in the next menu. $\odot$ .
- **Select the position** inside or outside the illustration sent, with  $\odot$  or  $\odot$ .
- Now: press ENTER 2x, once to confirm entry and once again to return you to the standby mode.

## This is how to correct characters, digits and special characters

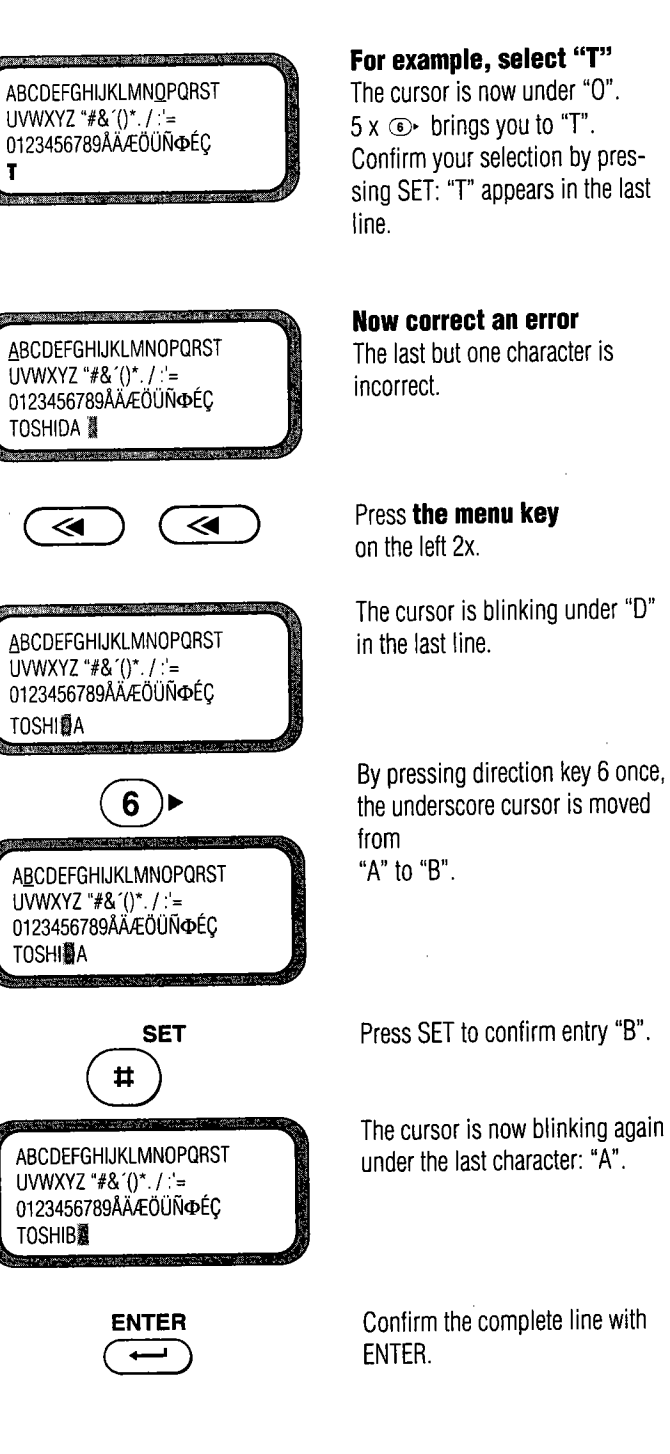

# Switch to receiving mode

Your fax machine offers you two possibilities for receiving incoming calls. If you see the following on the LCD display, your machine is set on automatic receiving mode for fax messages.

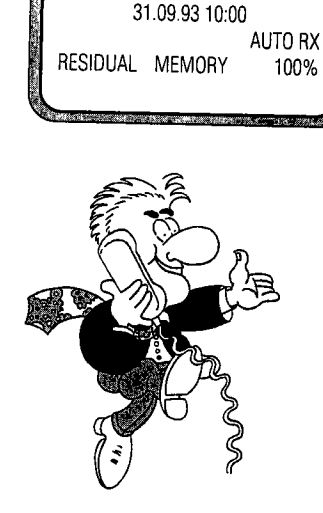

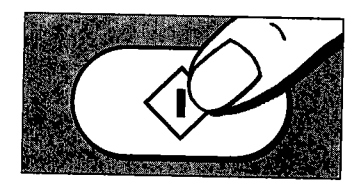

## Select the receiving mode

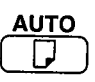

## **Press AUTO**

 $\odot$  or  $\odot$  ?

accepts the call.

The following menu gives you a choice:

If you choose AUTO RECEIVE, the

**Determine the delay period** 

With  $\odot$   $\odot$  or  $\odot$  you deter-

mine how long your telephone

will ring before your fax machine

Now you just have to confirm

as usual by pressing ENTER.

next screen is displayed.

1. AUTO RECEIVE 2. MANUAL RECEIVE

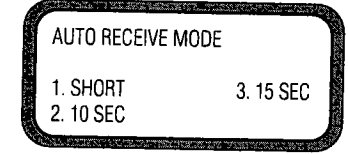

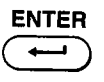

## **Display: automatic receiving** mode

If you do not pick up the handset within a prescribed time, your fax machine will treat all incoming calls as fax messages. Callers wishing to speak to you now will hear only the fax tone.

### **Display: manual receiving** mode

When the telephone rings, you have to pick up the handset in order to take a call.

If you hear the tone from a fax machine, press START. The fax message will be accepted and printed out.

If a caller is on the other end of the line, you can speak to him. Press START only if your partner wishes to send you a fax message.

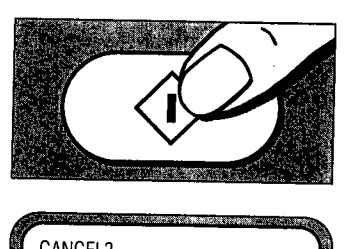

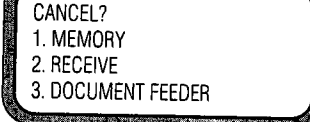

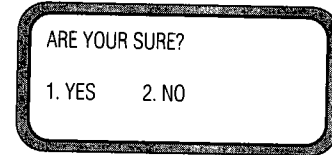

### Do you wish to interrupt reception?

You can stop an ongoing reception at any time. To do so, press RESET.

Sept 200 2 december

## What do you wish to do?

Press<sub>2</sub>

As a precaution, your fax machine queries this:

If you press  $\odot$  for yes, your fax machine returns to the standby mode.

If you press 2 for no, reception will continue.

## To make inquiries: call request

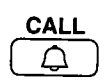

During transmission, i.e. during sending and receiving, you can indicate to your partner that you wish to speak to him by pressing CALL.

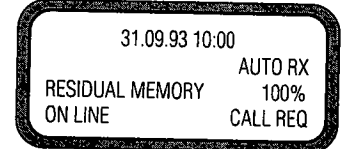

This message is displayed in the last menu line:

- When transmission ends, your partner's machine sounds a call signal for approx. 15 seconds
- If the call request is taken, you will also hear a call signal. Pick up your handset now and speak
- If the call request is not taken, your fax machine switches back to the standby mode after approx. 15 seconds.

## Do you wish to cancel the call request?

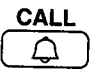

Just press CALL again.

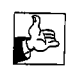

You can determine the printout format of your fax message. Please turn to page... for information on this.

⊄ੈ

Ignore the message "31" in the transmission journal. It always appears after call request is used - regardless of the transmission result.

# Document type and quality

The following table shows you which documents your fax machine can handle.

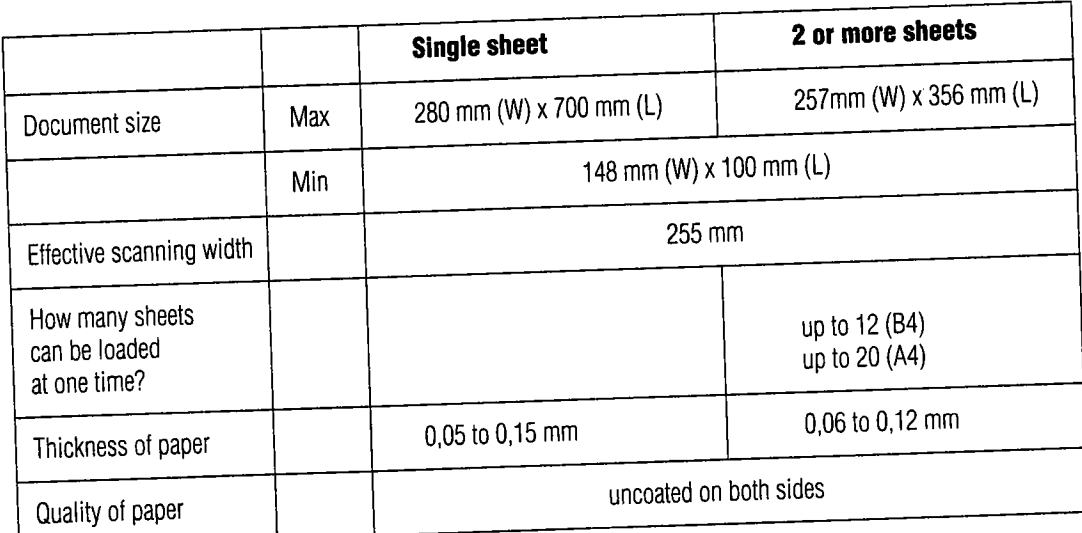

. Documents longer than 356 mm must be loaded manually.

• If you load several sheets at one time, they should all be the same size and quality.

## Problem documents...

 $\mathbb{R}^3$ 

It may not be possible to feed in such documents. This applies to

- · torn, wrinkled or damp pages · folded pages or pages with
- holes • transparent paper or paper with
- a smooth, shiny finish · textile or metal documents

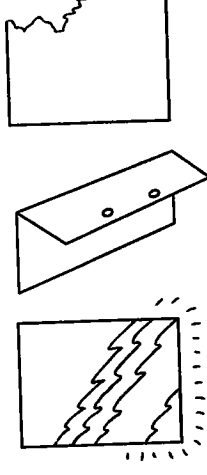

To avoid this problem you can ...photocopy the document or use a carrier sheet

Your TOSHIBA dealer can supply you with practical carrier sheets.

#### This is how to use a carrier sheet

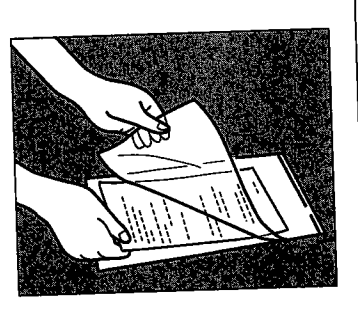

You place your document printed side faceup on the carrier sheet under the transparent cover. You can now use the carrier sheet like a normal document. Except for one restriction: only one carrier sheet can be fed in at one time.

### **How to load** documents correctly

- Most important: Only documents printed side facedown can be read. If you can still read your text, you will be sending empty pages or the backs of pages!
- Remove any paper-clips. staples etc. before sending the document. Now place your document on the document tray.

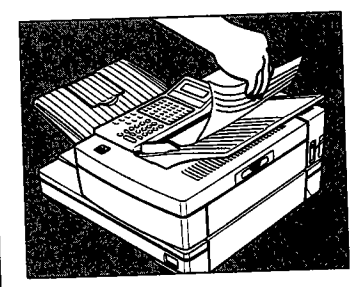

### **Automatic document feeder**

Adjust the document guides to the edges of the sheets. After approx. 2 seconds, your document will be pulled in automatically - by about 2 cm.

You can load a stack of up to 20 documents. In this case, you must first flex the stack to separate the sheets.

## The first message: **Everything OK?**

As soon as the fax machine has pulled the document in, a message appears on the first line of the LCD display:

NORMAL. **STD** 

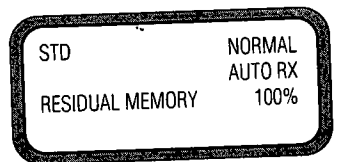

This gives you the current resolution and contrast settings. If you wish to modify these presettings, please refer to page 22.

## Please dial

There are a total of five different ways of dialling on your fax machine. First, the standard procedure: direct dialling. We assume the receiver's fax machine is switched to automatic receiving mode.

## **Direct transmission**

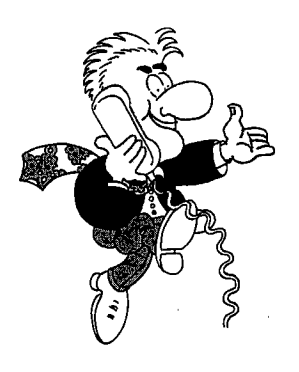

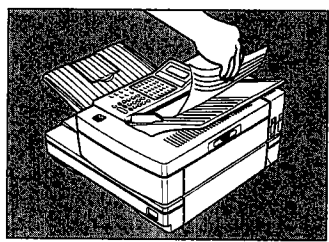

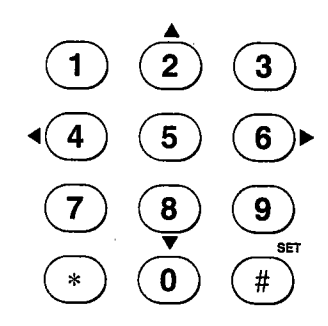

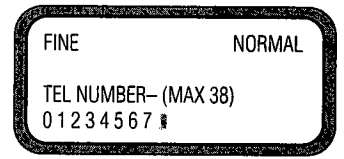

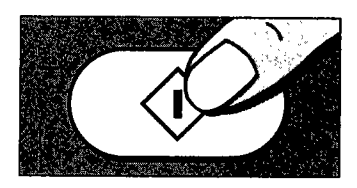

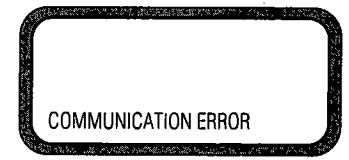

1. Dialling on the telephone Dial on the telephone, as described on page 9 or:

## 2. You first dial

on the dial keypad and then load your document in the document feeder. Advantage: You can read the fax number on the document. nr·

### 3. You first load the document

and then dial the receiver's fax number

... on the dial keypad

Here  $-$  in 2 and 3 above  $-$  you enter the receiver's fax number.

On the LCD display. the number dialled appears in the last line. You can correct the

number with the keys  $\textcircled{\textcircled{\cdots}}$  and  $\textcircled{\textcircled{\cdots}}$ .

### **Press START**

For a few seconds, your machine and the receiver's machine first exchange technical information. Transmission of your fax message then starts.

## **TRANSMISSION ERROR?**

If you hear a longer warning tone which lasts about four seconds after transmission and such a message is displayed, first delete with STOP. Tips on how to eliminate errors are given

on page 42.

Your fax machine now reports all operations on the display: When the memory is activated,\*

(the standard setting of the TF 551)

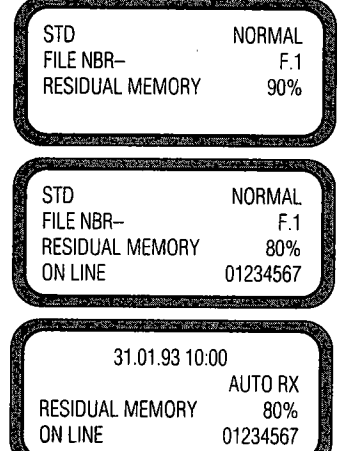

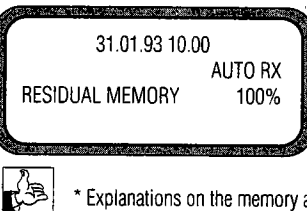

### Is the number you dialled busy?

When the memory is activated, this information is displayed. Your fax machine will switch over to automatic redial.

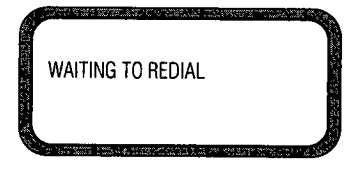

**By pressing REDIAL.** you can activiate redial immediately.

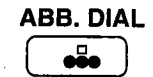

## When the memory is deactivated.\* (the standard setting of the TF 531) **DIALLING** 01234567

DIALLING COMPLETED 01234567 ON LINE 01234567

## **Transmission OK?**

If the document was successfully transmitted, you will hear a tone. Your fax machine automatically returns to the standby mode.

### \* Explanations on the memory are given on page...

### Do you wish to cancel a transmission?

You can cancel a transmission at any time. When you press STOP. the next menu is displayed.

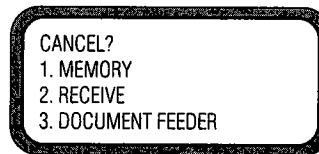

When you press  $\odot$ , this could have an effect on several memory procedures. Information on this is given on page 28. When you press 3, the document will be fed out without being sent.

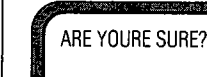

1. YES 2. NO

As a precaution, your fax machine queries this. Press  $\odot$  for yes and your fax returns to the standby mode.

# Dialling for advanced users

Store the fax numbers of those partners with whom you frequently communicate. Your fax machine has these numbers ready at any time.

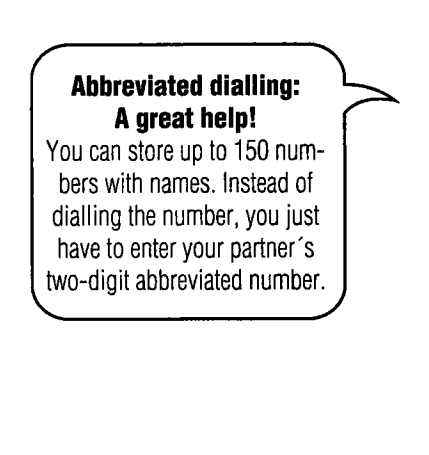

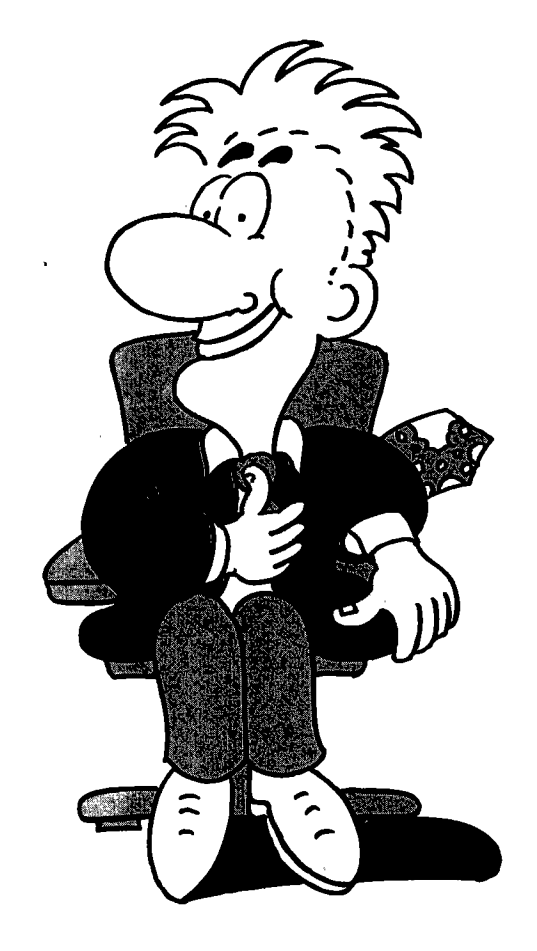

**One-touch dialling: Even more convenient!** Your fax machine reserves its own one-touch keys for the abbreviated numbers 1-35. To dial, just press the relevant keys.

## **First: How to store numbers**

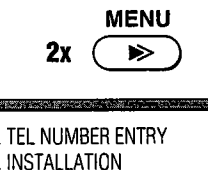

## 6. INSTALLATION 7. PRT. INSTALLATION 8. MENU LIST

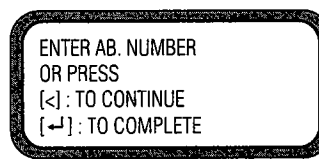

## Call up main menu 2

Press 5 on the dial keypad for **ENTER TEL NUMBER** and in the next menu: tor ABBREVIATED NUM-**BERS** The following menu is displayed:

#### **Determine storage location** First enter a number between 1 and 150 on the dial keypad: the number you wish to allocate to your partner's telephone number,  $e.g.: 1.$

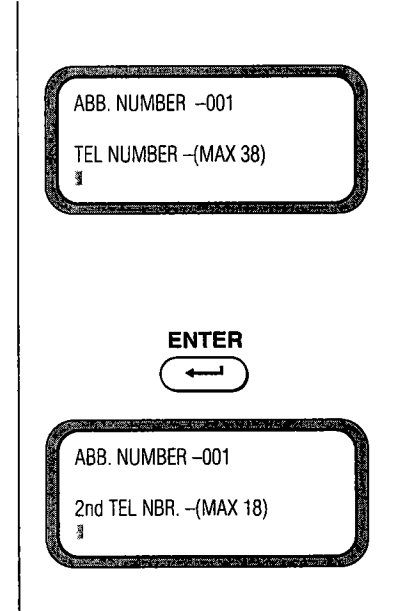

**Now:** Enter the telephone number Use the dial keypad again. Please turn to page 14 for information on this. You will see the digit sequence displayed in the last line of the menu.

## Is the telephone number complete?

If so, confirm with ENTER.

### What about an alternative no.?

When the first number is busy your fax machine automatically dials the second telephone number if you enter it now. On one condition: The first number must not exceed 18 digits. You can skip the suggestion with ENTER.

## And now: how to store the receiver's name

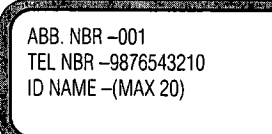

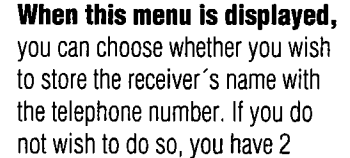

seconds to press ENTER otherwise the following is displayed.

following the method for using the

cursor functions of the dial key-

pad with which you are familiar

**Enter the name** 

(see also page 13).

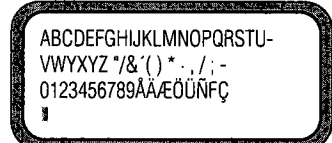

## **ENTER**  $\overline{\phantom{0}}$

## Confirm with ENTFR. And now: select transmission rate

## ABB. NBR -001 LINE SPEED? 1.14400 BPS\* 2.4800 BPS

## **Quick transmission ...**

is the name correct?

helps save time and money. But: If the line is bad, a slower transmission rate helps avoid errors. Press ①.14400 BPS for TF 551 or 9600 BPS for TF 531 for inland connections and 2,4800 BPS for lines which have been bad in the past.

**ENTER**  $\overline{(\overline{-})}$ 

## The next step: abbreviated dialling becomes one-touch dialling

## ABB. NBR -001 PRESS ONE TOUCH KEY TO ENTER OR (-I):TO SKIP ABB. NBR-001 LA ONE TOUCH-03

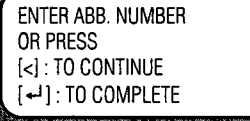

#### Your most important abbreviated numbers

**Confirm with ENTER** 

should be stored on one-touch keys. When this menu is displayed for 2 secs, press a one-touch key. For example, this one

### -001 becomes one-touch key -03

Or would you prefer not to store the abbreviated number on onetouch kev 03?

If so, only then press ENTER. After a further 2 seconds, your fax machine will suggest you assign other one-touch keys. If you wish to do so, press (<) TO CONTINUE and repeat procedure as before.

## **Mark your one-touch keys**

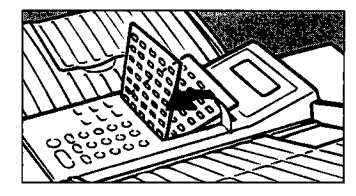

## **Note the names**

of the partners to whom you have allocated one-touch keys. The best way is with a pencil on the index under the cover of the memory index card.

## **Telefax operation at extensions**

If you are operating your fax machine at an extension, you will have to enter the key  $*$  or  $#$  before the telephone number, no matter if you dial using the dial keypad or store the telephone numbers. If necessary, you can insert pauses using the PAUSE key. These appear on the menu as a dash.

When operating your machine at a main station, settings may be necessary  $-$  depending on the dialling procedure. The exact settings are explained on page 47.

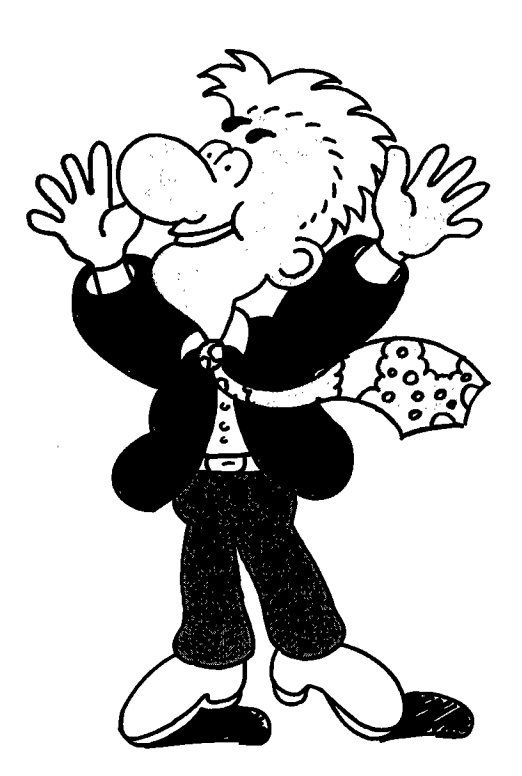

## From time to time: you have to clear your memory

Fax numbers stored may in the course of time be modified. Other partners are added. It is easy to keep vour fax machine up to date if you proceed as follows.

#### To modify telephone numbers ... ... Updating names **MENU** Call up main menu 2  $\blacktriangleright$  $2x$ When this menu is displayed, ONE TOUCH-01 you can modify the receiver's **ALREADY ASSIGNED** Press on the dial keypad name. ABB. NBR-003 ENTER ABB. NUMBER **5** for ENTER TEL NUMBER If you do not wish to do so, you **TOSHIBA** OR PRESS and in the next menu: [<1:TO CONTINUE have 2 seconds to press ENTER [-I]:TO COMPLETE ① for ABBREVIATED NUMBER. otherwise this display appears: The following menu appears: **Enter the new name** ABCDEFGHIJKLMNOPQRSTU-**Call up the storage location** using the cursor functions on the VWYXYZ "/& () \* /; -<br>0123456789ÅÄÆÖÜÑFÇ 5. TEL NUMBER ENTRY you wish to reassign. dial keypad. See page 13. 6. INSTALLATIONS For example: 7. PRT. INSTALLATION  $\circledcirc \circledcirc \circledcirc$ 8. MENU LIST Is the name correct? **ENTER** This abbreviated number has Confirm with ENTER. already been assigned ALREADY ASSIGNED After 2 seconds, your fax machine ABB. NBR -001 gives you the choice of three pos-Don't forget: Check the transmission rate **TOSHIBA** sibilities: is the old setting OK? ABB. NBR: - 001 If you press **3** for RETAIN. Press ABB. NBR-001 LINE SPEED.? brings you back to the ①, 14400 BPS for TF 551 or 1. CANCCEL 1.14400 BPS+ standby mode. 9600 BPS for TF 531 for inland 2. MODIFY 2.4800 BPS 3. RETAIN connections and However, if you press  $\odot$  for 2,4800 BPS for lines which CANCEL, your fax machine conhave been bad in the past. firms this operation by reporting CANCELLED and returns after you Confirm with FNTFR **ENTER**  $pres \iff to \text{ the stand}$  $\overline{\phantom{a}}$ mode. Do you wish to modify the one-touch keys assigned? If you choose MODIFY Reserve a new number on onewith  $\circledcirc$ , the following menu is ONE TOUCH-01 touch key 01? displayed: **ALREADY ASSIGNED** Press e.g.:  $\boxed{\bullet}$ ABB. HBR-003 **Now: Do you wish to correct TOSHIBA** After 2 seconds, the selection is ABB. NBR-001 the telephone number? displayed on the menu: You can retain the old number or TEL NUMBER - (MAX38) update it. In either case, 0123456789 confirm with  $\bigoplus$ **Choose either** ONE TOUCH-01 (Also applies to alternative num-2 for RETAIN and press bers). 1. CANCEL  $\bigoplus$  or press 2. RETAIN  $\odot$  to CANCEL and start assigning the key from the beginning as described.

## Storing was really worth it!

## How to use abbreviated dialling

There is space for up to 150 telephone numbers in the memory. Do you wish to dial one of the numbers in the most convenient way? It's really easy.

This TF 531 example shows you here everything you have to do and the displays you see

## Press the abbreviated dialling key

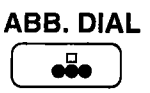

and call up the storage location\*, e.g.  $\odot$   $\odot$   $\odot$ 

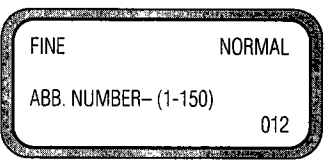

## Now all you have to do is press START ...

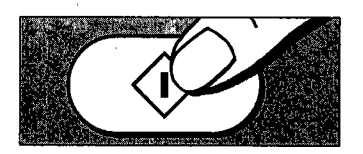

## ... and off you go.

The name of your partner is displayed (if you have stored it). If not, you will see the telephone number.

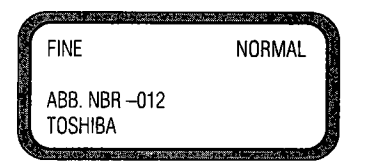

During transmission, your fax machine will keep you informed.

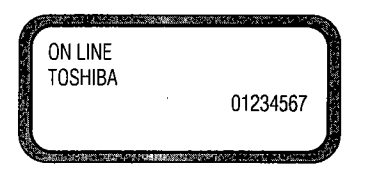

Your fax machine reports successful transmission by sounding a tone.

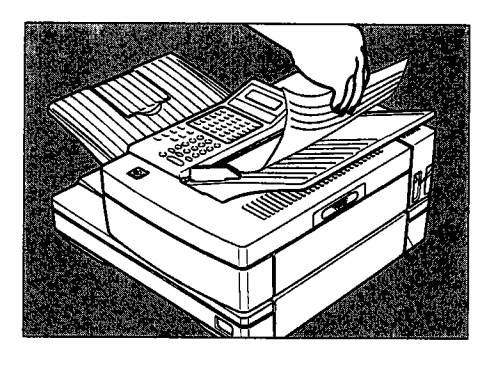

**Load document** Don't forget: the printed side must be facedown.

### The menu shows the settings

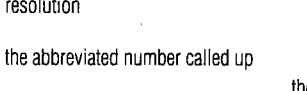

phone number ...

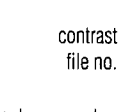

## the telephone number

## **One-touch diailing:** dial by pressing just one key

The abbreviated numbers 01-35 have been assigned their own one-touch keys on the dial keypad. You just have to press the relevant keys once and your fax machine dials for you.

This TF 551 example shows you here everything you have to do and the displays you see

### Now: Just press the one-touch dialling key

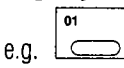

Your fax machines shows the name\* (if stored) for 2 seconds or your partner's telephone number. Then off you go

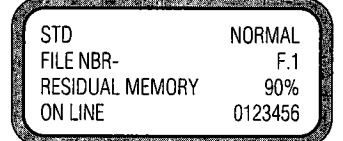

\* If you pressed an abbreviated number by mistake or pressed a one-touch key with no stored tele-

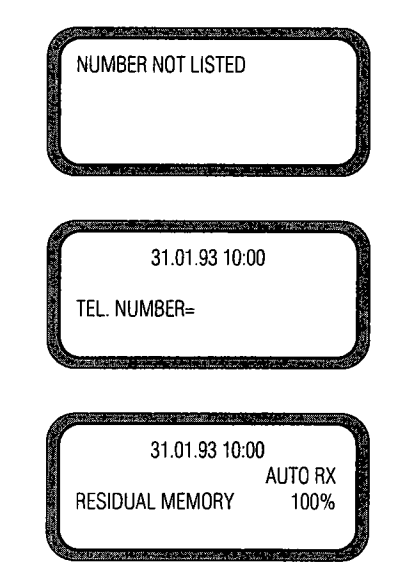

... you will see this message in the last line of the display.

Enter the correct telephone number or onetouch key in the next menu

## Is the line busy?

Then the procedures for automatic and manual redial apply, as described on page 17.

**After transmission** this display appears again

# The solution for problem documents

### Adjust resolution and contrast

Already on the standard setting. **STANDARD** NORMAL.

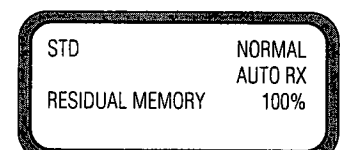

vour fax machine provides for high-quality transmission or copying of your documents. However, you can also adjust the settings to suit your specific documents. The correct resolution  $-$  i.e. the number of pixels per millimetre - is selected according to these general rules:

- STD: for handwritten or typed documents
- **FINE:** for documents with very small print such as newspapers. diagrams
- SF: for documents with very small detailed illustrations
- **STD GR:** for normal photos and colour documents
- **FINE GR:** for detailed photos and colour documents
- SF GR: for particularly sharp reproduction of photos and very detailed colour documents

### This is how to reset resolution and contrast

Load document

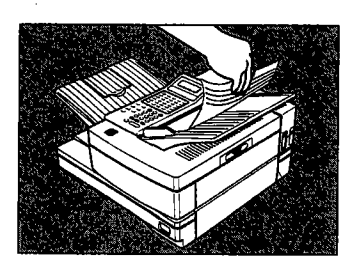

The values previously set are displayed in the first line of the menu.

### Do you wish to modify the settings?

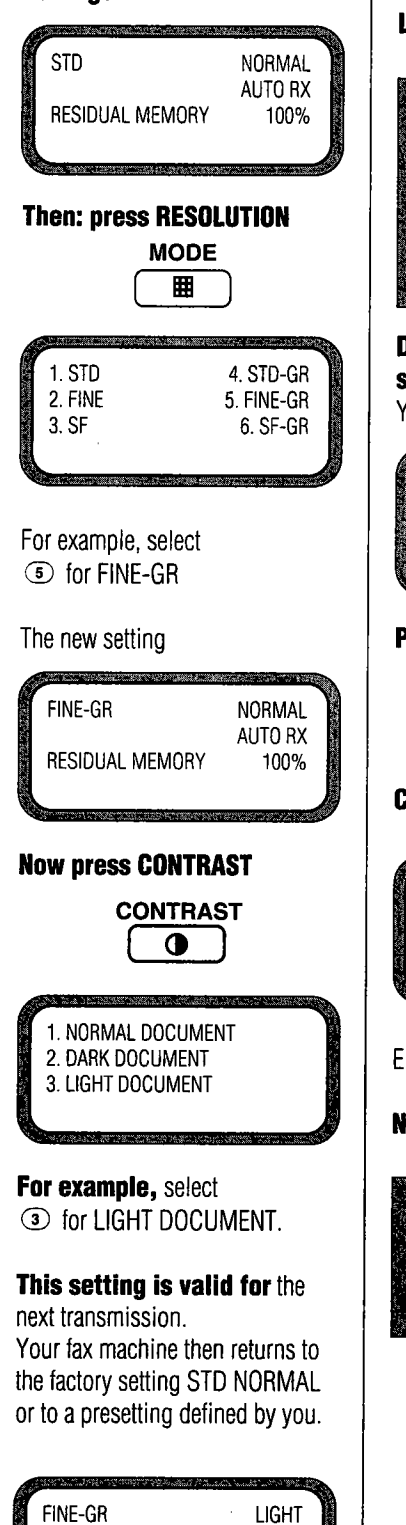

**RESIDUAL MEMORY** 

### This is how to make a copy

Vary the resolution and contrast settings as required until you achieve optimum results for your documents.

## **Load document**

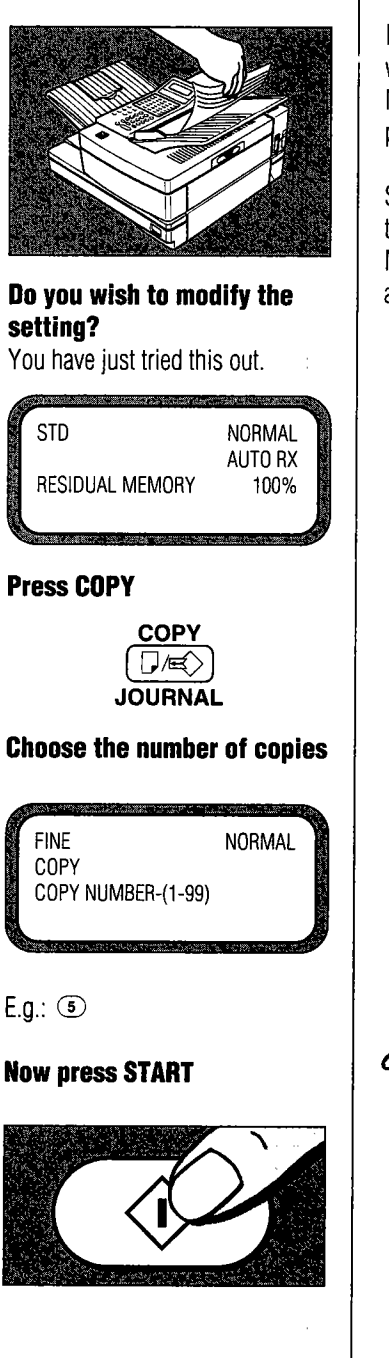

When copying you will see this display.

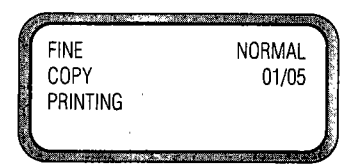

If you copy a number of pages with very small print, you may see MEMORY OVERFLOW on the display.

Switch the memory function off temporarily (see page 27). Memory expansion is available as an option.

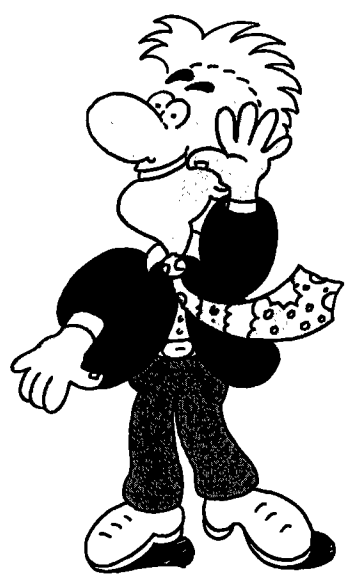

100%

## You can determine transmission at a specific time

There are some messages which it is convenient to send during the night. For example, for overseas connections, you can simply bridge the time gap of several hours by programming your fax machine to reserve your fax message in a RESERVATION LIST and send it a specific time. This can even contribute to considerable savings in telephone charges.

## **Delayed transmission**

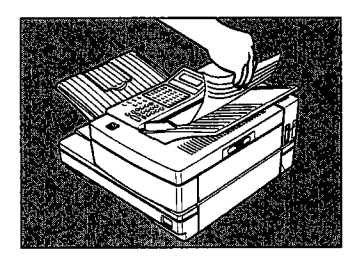

**Load the document** and press **MENU** 

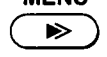

In the main menu, you select

① for the menu TRANSMIT.

**1** for SINGLE TRANSMIT

Your fax machine now asks:

Please press  $\odot$  or  $\odot$  and con-

In the sub-menu, press

firm with  $\bigoplus$ 

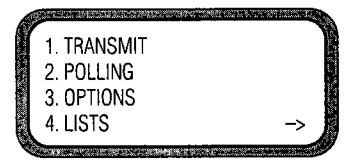

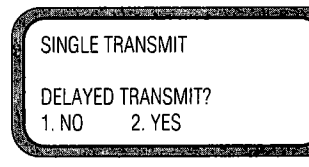

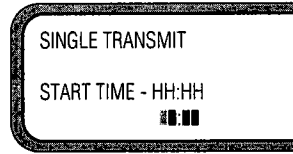

### When the memory is activated

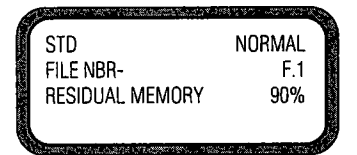

**Determine the START TIME** for 11.45 p.m. e.g.:  $\bigcirc$   $\bigcirc$   $\bigcirc$   $\bigcirc$   $\bigcirc$ Don't forget to confirm with  $\bigoplus$ 

You will see the following messages:

When the memory is deactivated

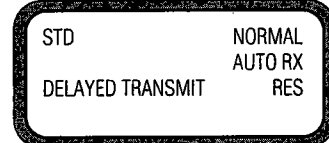

## A self-service offer

This function gives callers the possibility of calling up a document which you have reserved for one or more receivers.

## How to have reserved fax messages called up:

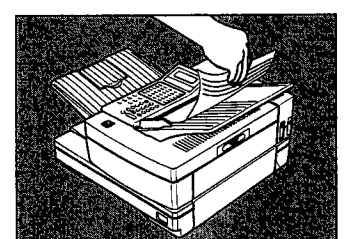

Load the document you wish to have called up in the document feeder.

With  $\circled{=}$ , you select the first main menu

**Control of the Control of** 

1. TRANSMIT 2. POLLING 3. OPTIONS 4. LISTS

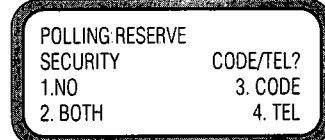

#### When the memory is activated.

**STD NORMAL** FILE NBR- $F.1$ RESIDUAL MEMORY 90%

### Now you have to decide:

2 for POLLING, then in the

following menu  $\odot$ ,

and once again  $\odot$ .

Press

If you press  $\odot$  for NO, anyone can call up your fax message.

Your fax mashine then displays:

### When the memory is deactivated

STD NORMAL AUTO RX POLLING RESV.

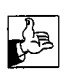

Your fax machine will automatically send your message at the preset time. Redial, multi-address transmission, mail box transmission or relay transmission functions can also carried out. BUT: If the document is not stored in the memory, you will be able to receive messages but not send any messages. Turn to page ... for an explanation on how to cancel programming of "delayed transmission".

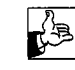

When the memory is activated your fax machine can receive and transmit other messages even though polling is programmed. When the memory is deactivated, you cannot send fax messages until polling is cancelled. Do you wish to cancel your reservation\*? Information on how to do so is given at the end of this section.

## Wish to protect documents from unauthorized callers?

## What sort of protection do you need?

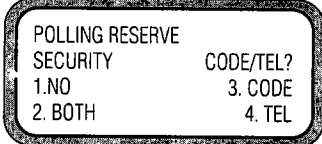

POLLING RESERVE **SECURITY** CODE/TEL= m

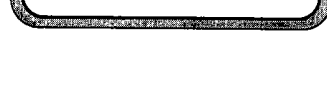

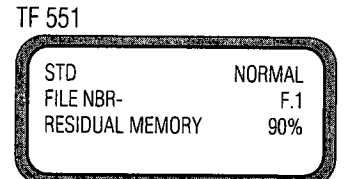

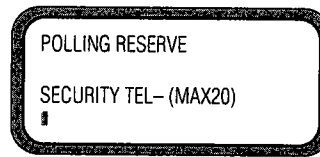

TF 551

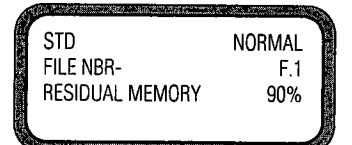

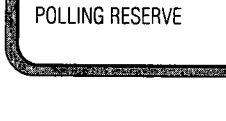

#### The security telephone num**ber**

NORMAL

AUTO RX

You can protect your documents

ws: Selection

security.

 $\left($   $\right)$ 

TF 531

**STD** 

from unauthorized callers as follo-

2 stands for BOTH, i.e. double

Your fax machine checks both the

security code and also the tele-

phone number to see if the caller

is authorized to have access to the

document. Therefore, you have to

This must be agreed with the cal-

Enter your 4-digit security code in

ler and functions only between

two TOSHIBA fax machines.

this menu and confirm with

Until the document is called up.

your fax machine displays:

programme both settings.

**Programming the CODE** 

is entered in this menu and confirmed with  $\implies$ Depending on the model, your fax machine will then show the display on the left or right:

## **TTF 531**

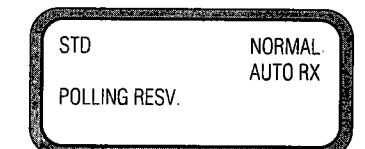

## Do you wish to cancel a reservation?

Although reserved functions are useful - sometimes they block other operations: For example, you cannot send any fax messages while a reserved document is waiting in the document feeder to be called up.

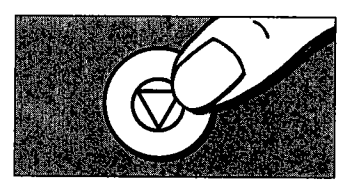

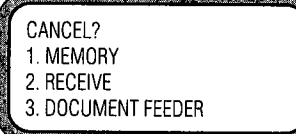

ARE YOU SURE?

**CANCEL LIST** 

**PRINTING** 

 $2. NQ$ 

1. YES

#### **Always on duty: The STOP** kev

After pressing STOP, the number of the reserved function flashes in the following menu.

## Really easy: Cancel reservation?

#### Press

2 if you wish to cancel an ongoing receiving transmission.  $\alpha$ <sup>r</sup>

**3** if documents are loaded on the document feeder waiting to be transmitted, called up or transmitted at a specific time.

If your fax machine still has outstanding tasks such as delayed transmissions etc. in its memory, you can cancel these too by pressing  $\odot$ . Please turn to page 27 in the chapter Memory Functions for further details you should consider here.

### Did you select 2 or 3?

If so, as a precaution, your fax machine asks you to confirm. Press  $\odot$  or  $\odot$ .

## **Confirmation is printed out.**

Here you will see which operation you have cancelled.

ほく

If you selected 3 for CODE or 4 for TEL instead of the security function BOTH, your fax machine will show you only one of the above LCD displays. Proceed as described

## You too can call up messages

This is how you can call up reserved messages from other fax machines.

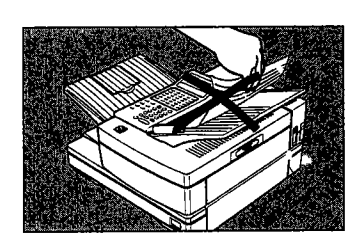

**MENU**  $\blacktriangleright$ 

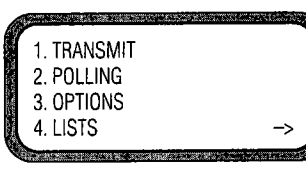

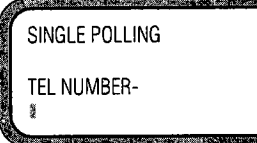

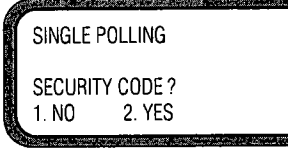

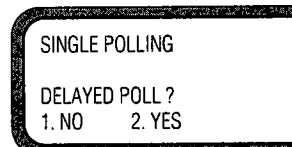

**TF 551** 

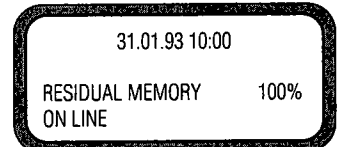

loaded in the document feeder of your fax machine.

**Call up the main menu** 

with  $\odot$  and the next menu 2 once again for

enter the telephone number

receiving machine on the

Do you need a code? If you pressed  $\odot$  for NO, your fax machine asks you just

one more question:

Answer $\odot$ .

up and displays:

**DIALLING** 

**TOSHIBA** 

01234567

**TF 531** 

· dial keypad or

You can dial the number of the

• by abbreviated or one-touch

Do you wish to call up the

Your fax machine starts the call-

document immediately?

**Select POLLING** 

SINGLE POLLING

Now:

dialling.

There must be no documents

## **Did vou press YES for SECURITY CODE?**

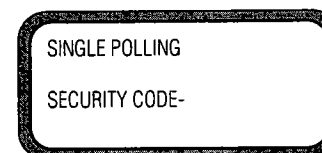

Then this menu asks you to enter the agreed 4-digit code and confirm it. E.g.:  $\odot$   $\odot$   $\odot$   $\odot$ and  $\bigoplus$ .

## **Polling should be delayed?**

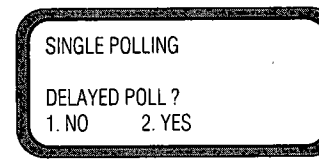

Press  $\odot$  for YES and in the next  $m$ enue ...

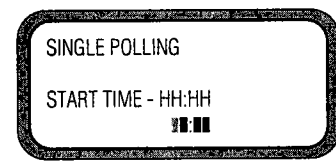

... insert the required start time using the 24-hour format. Don't forget: Confirm with <a>

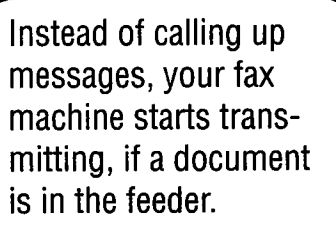

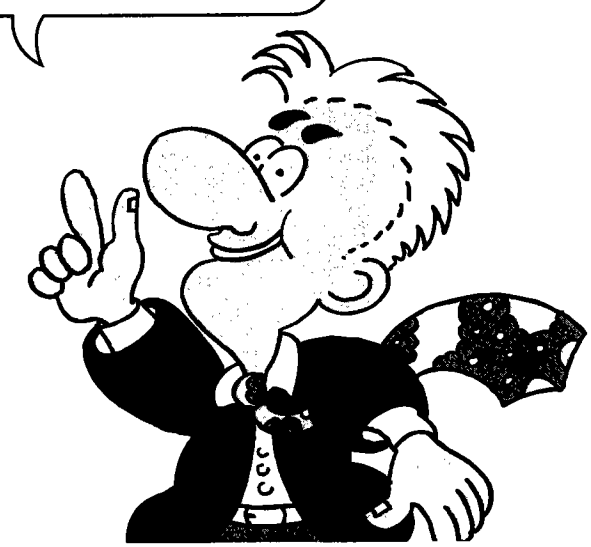

# What would your fax machine be without its memory?

Many useful functions of your fax machine are only made possible due to its integrated memory: From substitute reception when there are minor operational problems through to programming functions which without the memory would block fax operation. A summary is given below of the memory functions.

## **Substitute reception**

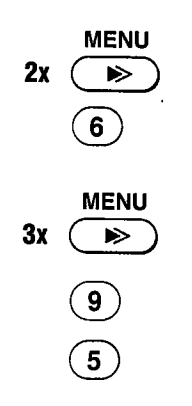

SET MEMORY RX

PAPER EMPTY or PAPER JAM

Message on the LCD display:

 $1.0N$ 2. OFF When paper has run out or is jammed, this ensures that incoming messages are not lost. How to set this useful function: After pressing these keys, the following menu is displayed:

If you press ① für ON, incoming fax messages will be stored and automatically printed out...

... after you have corrected the fault and deleted the error message by pressing STOP.

Do not switch your fax machine off when correcting the fault as you will lose everything stored in the memory.

**Memory transmission** These transmission functions are possible:

- ·Multi-address transmission
- Relay transmission
- Delayed transmission
- Transmission after redialling
- Reserve polling transmission
- Transmission reservation

The advantage is clear: Documents which you have read into the memory do not block the document feeder. Even more important: the memory makes it possible to programme new functions while one operation is running and further jobs are waiting to be done.

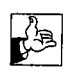

If you have familiarized yourself with the advantages of memory operation, you may be considering memory extension. Please contact your TOSHIBA dealer for details.

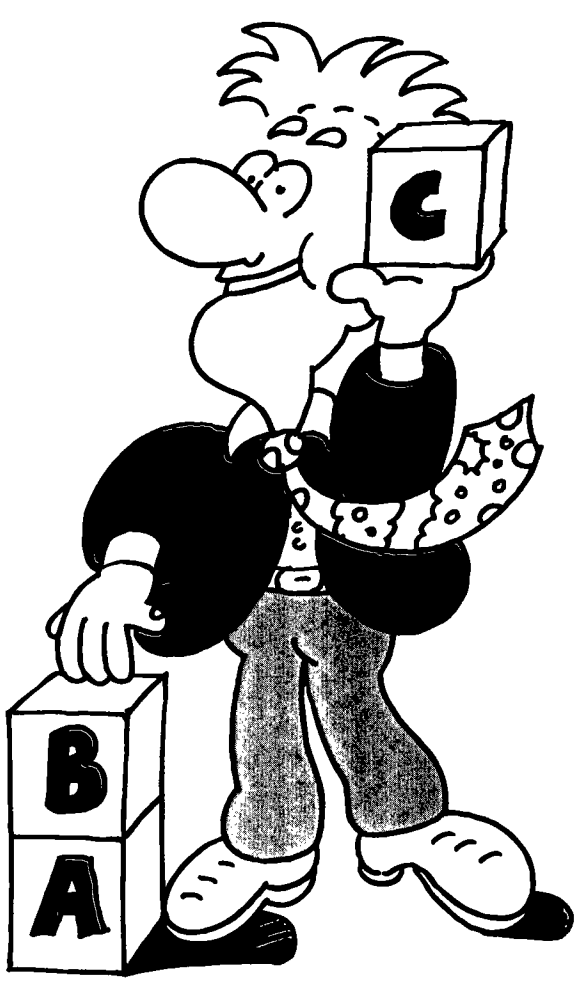

## Before transmission: Select memory function

Both the TF 531 and the TF 551 have a memory function for transmission. BUT: The standard setting of both machines differs, as you will see from this summary. Before you use the memory function, you have to select the required setting (ON/OFF).

## **Standard setting: TF 531**

Memory deactivated If you load the document in the document feeder, it will be sent without being stored - or reserved for polling, if you have entered the receiver's number.

### **Possible alternative:**

DOCUMENT MODE

3. LINE MONITOR

**MEMORY INPUT** 

<sup>1)</sup> If you wish to use the memory

only for a current operation, you

can activate it with the OPTION

one-touch key as a programme

command for the memory activa-

ting function. See also page 35,36 for assignment of programme

menu, or - more easily - assign a

 $1.0N$ 

2. OFF

keys.

2. PROHIBIT MEMORY TX

Activate memory<sup>1</sup> and carry out the operation from the memory. This is how it works:

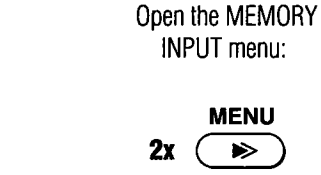

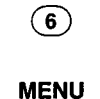

 $\blacktriangleright$ 

Operation:

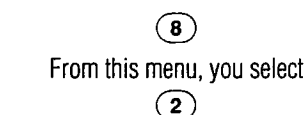

to modify the standard setting. In the next display, you select the required setting by pressing  $\odot$  or  $\odot$ and confirm with  $\overline{\mathbb{C}}$ 

## **Standard setting: TF 551**

Memory activated. Documents in the document feeder will be read into the memory.

### **Possible alternative:**

Deactivate memory<sup>2</sup> and transmit directly, reserve for polling etc.. This is how it works:

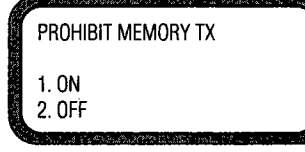

1. DOCLIMENT MODE 2. PROHIBIT MEMORY TX 3. LINE MONITOR

<sup>2)</sup> You should deactivate the memory only when your documents are of such a volume or require so much memory space that memory overflow is to be expected.

# Cancelling memory functions

You can cancel or delete stored jobs such as transmission, multi-address transmission or polling reservation at any time. However, as several operations could be affected by memory functions, your fax machine queries the operation you wish to delete before finally deleting it.

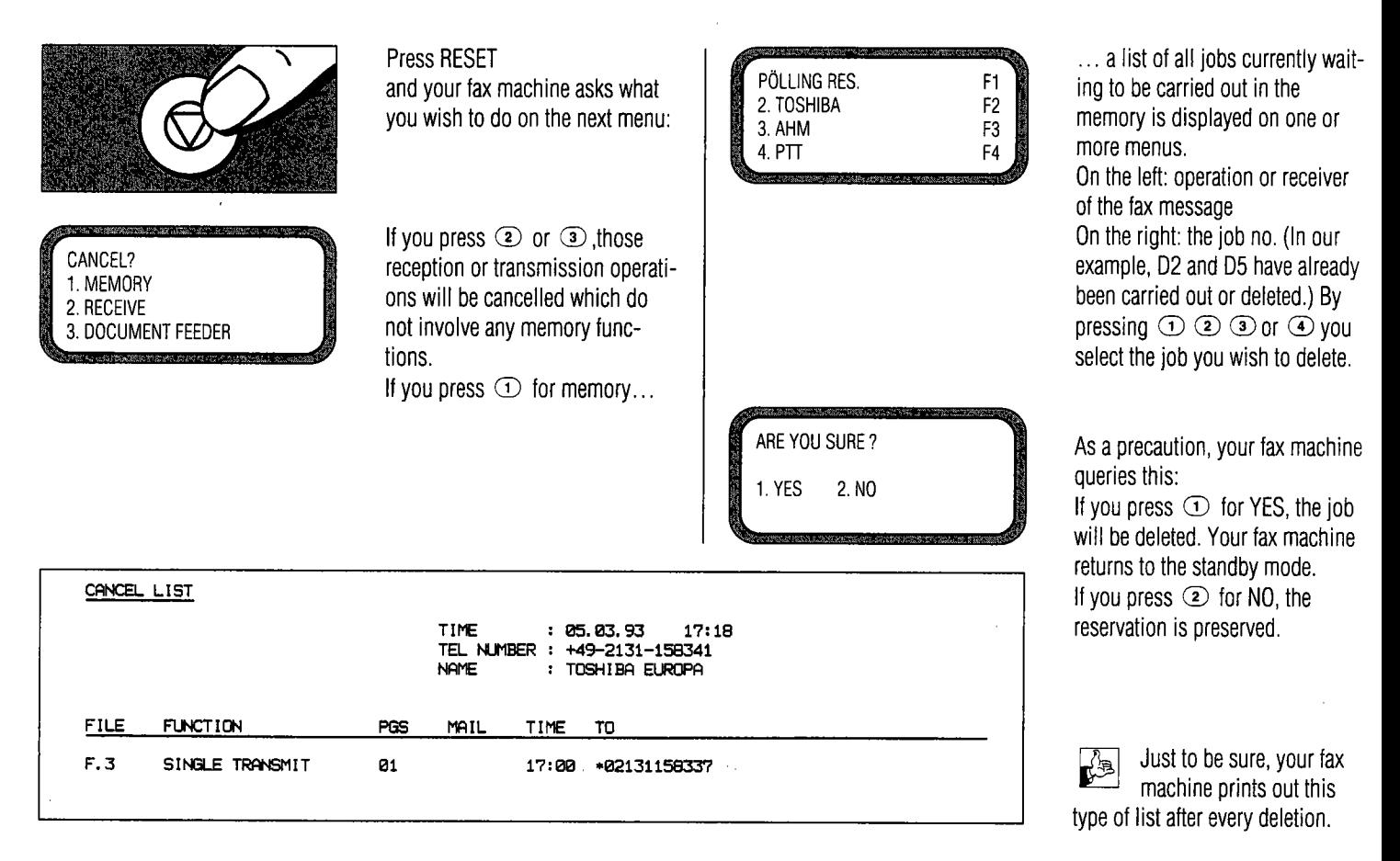

### **Mail box transmission**

# Access to third-party mail boxes: The mail box function

What may sound at first like uninvited snooping can actually be exactly in line with your fax partner's wishes: automatic exchange of messages between two fax machines as mail boxes. Although your own fax machine cannot work as a mail box, you can send information to mail boxes or call up messages stored there. Between TOSHIBA fax machines:

### There are three types of mail boxes

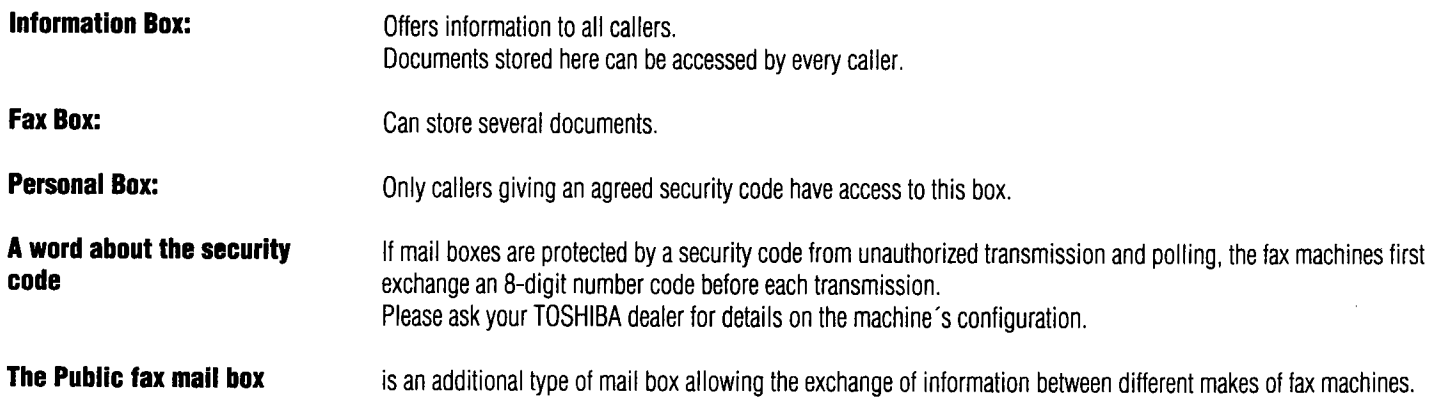

## Transmission to a mail box

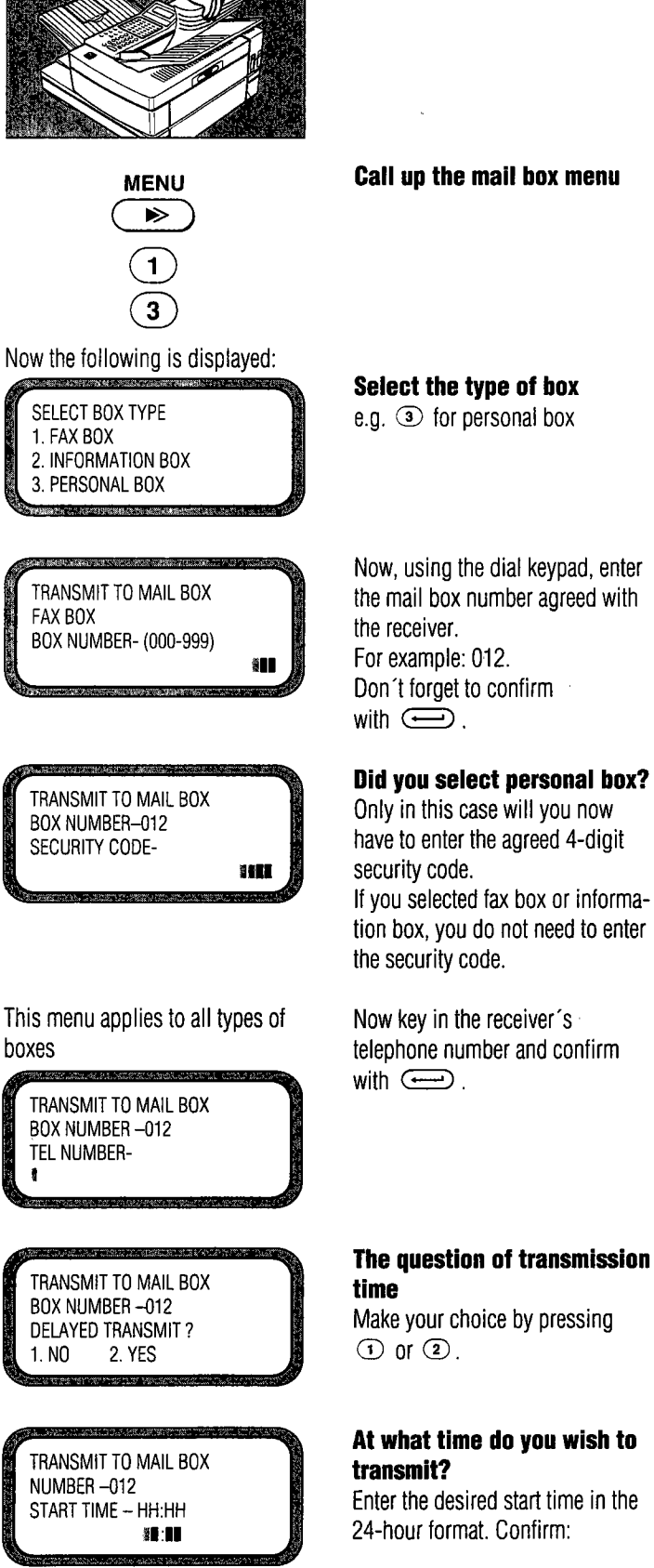

Call up the mail box menu

**Load document** 

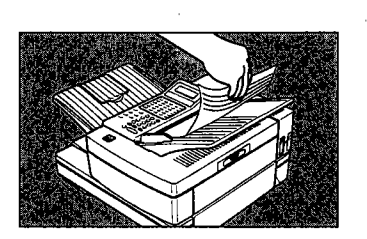

How to open your own public info box

accessed by any caller. This is how to set it up:

This allows documents you have made available in the memory to be

**Load a document** 

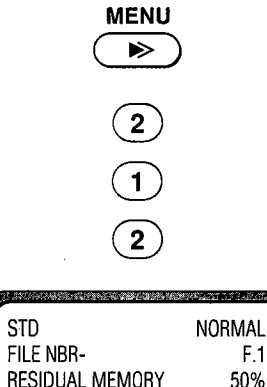

Call up the public fax mail box menu Press these keys.

## Your document is read into the memory

Depending on the volume of your document, you will see a display like this. After reading in the document, your fax machine will display one of these menus depending on the model.

### **TF 531**

**NORMAL** 

 $F.1$ 

50%

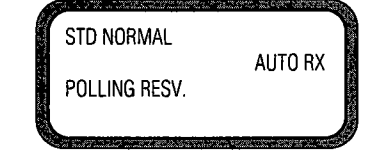

**TF 551** 

**STD** 

FILE NBR-

**RESIDUAL MEMORY** 

Only in this case will you now have to enter the agreed 4-digit If you selected fax box or information box, you do not need to enter

Now key in the receiver's telephone number and confirm

The question of transmission Make your choice by pressing

At what time do you wish to

Enter the desired start time in the 24-hour format. Confirm:

# Working with groups - makes life much easier

Why should you really take the trouble to send the same fax message to different receivers one by one or repeat other procedures until the last address has been called up? Your fax machine helps save your time, money and nerves by grouping operations and systematically working through them. To do so, you have at your disposal:

## The multi-address function

A document is automatically transmitted from the memory to up to 150 receivers, also by redialling if the receiver's line is busy. This is ideal, for example, for sending the latest reports from the PR department to selected editorial offices.

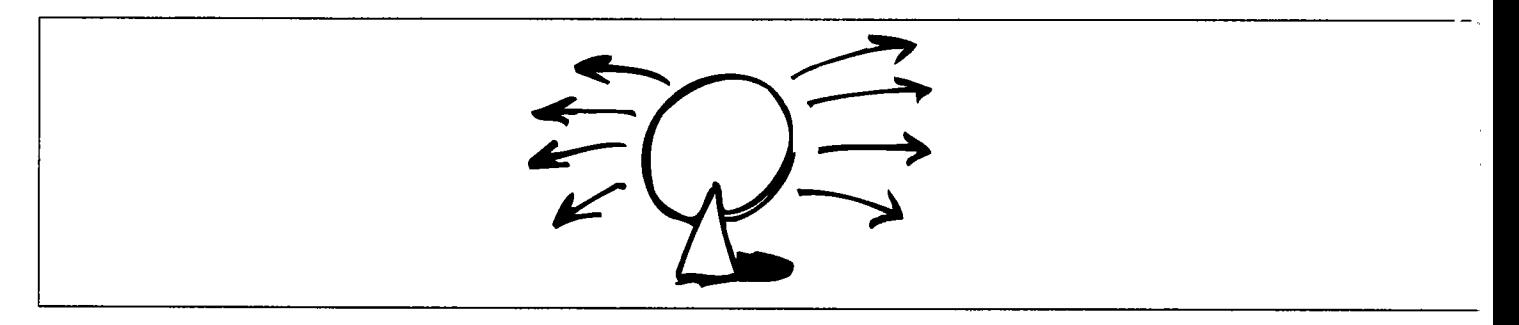

## The relay-function

proves how useful it can be to delegate tasks: For example, by a fax machine overseas receiving your message, e.g. updated price lists, once and automatically forwarding it to several nearby receivers.

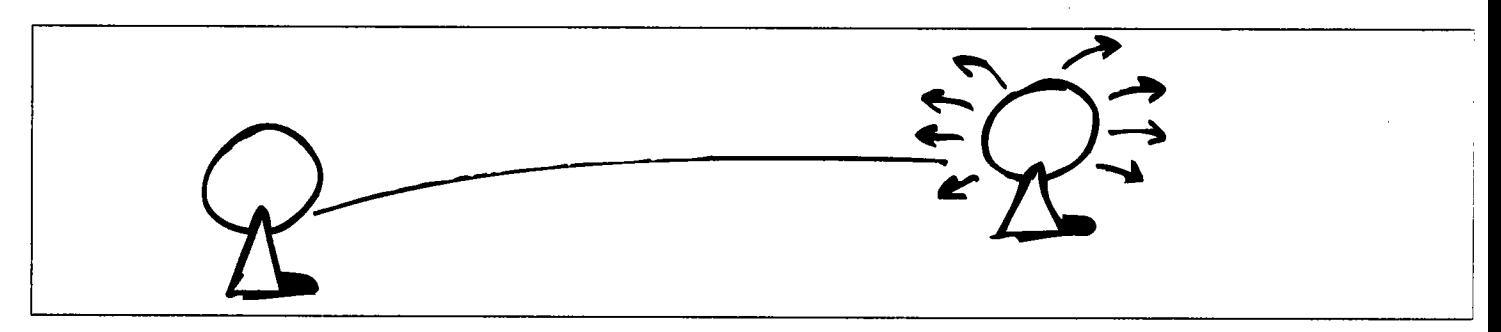

## The multi-polling reception function

You can programme your fax machine to call up messages reserved for you - also at a specified time - from several stations or groups. Imagine, for example, order lists from field service.proves.

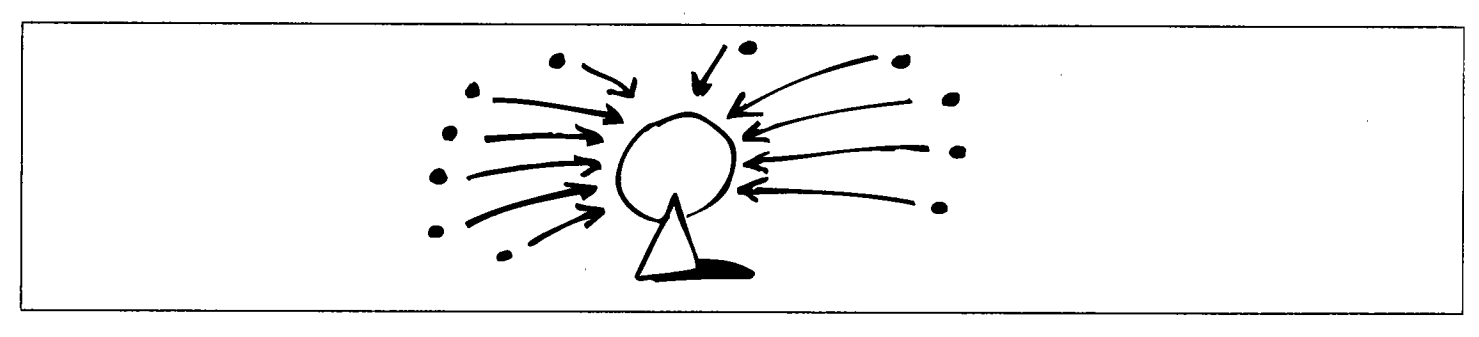

There is just one thing you have to do before you make use of these helpful functions: determine and store end groups To do this, each selected connection must first be stored as an abbreviated number and be assigned to one or more groups. Initial work and time spent organizing this will prove worthwhile in no time at all.

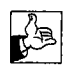

If you have any questions in setting up these useful transmission and reception functions, your TOSHIBA service partner will be pleased to give you advice and assistance.

# Storing group numbers

You can store up to 15 groups with a maximum of 150 receivers each. Each group member is entered with its previously stored abbreviated number. You must first make up the receiver groups before you assign a function e.g. multi-address transmission to the group. This is how it works:

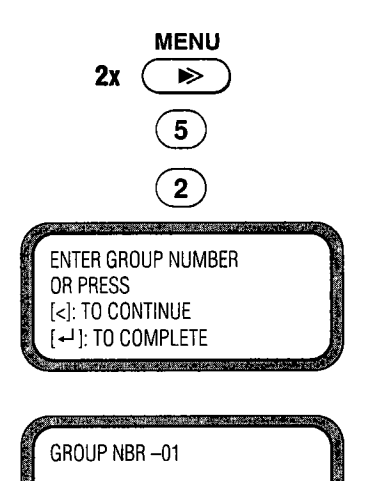

ID NAME - (MAX20)

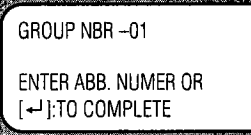

GROUP NBR-01 PRESS ONE TOUCH KEY TO ENTER OR  $\leftarrow$  ]: TO SKIP

GROUP NBR-01 **TOSHIBA** ONE TOUCH -03

## Call up the group menu

After pressing these keys, a request is displayed: Give the new group a number between 01 und 15. Confirm with  $\mathbf{\subseteq}$ .

#### **Request: the group name** Enter on the character menu with the help of the dial keypad and confirm  $\bigoplus$ .

## Make up the group

Enter the abbreviated number stored for each group member and confirm each time with  $\equiv$ . You form other groups by determining new group numbers as before and storing abbreviated numbers. You end formation of groups by pressing  $\iff$ .

#### Storing a group on a onetouch key?

All you have to do is press the one-touch key you wish to assign to the group displayed.

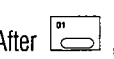

you see this display.

 $2x \iff$  returns you to the standby mode.

## Do you wish to modify or delete group numbers?

The principle is the same as for abbreviated or one-touch numbers as described on page 20. Just one tip: If you reassign an abbreviated or one-touch number which is stored in one or more groups, your new partner will automatically receive all (confidential) messages in the same way as with multi-address transmission.

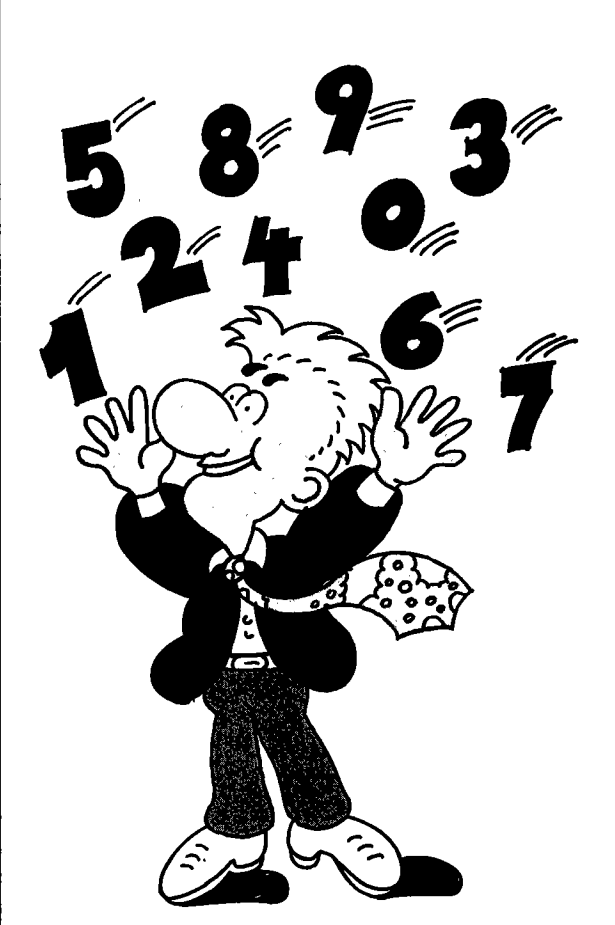

## Automatic transmission to groups

Your document will be automatically transmitted to all the members of pre-determined groups one after the other. Even with delayed transmission and redialling.

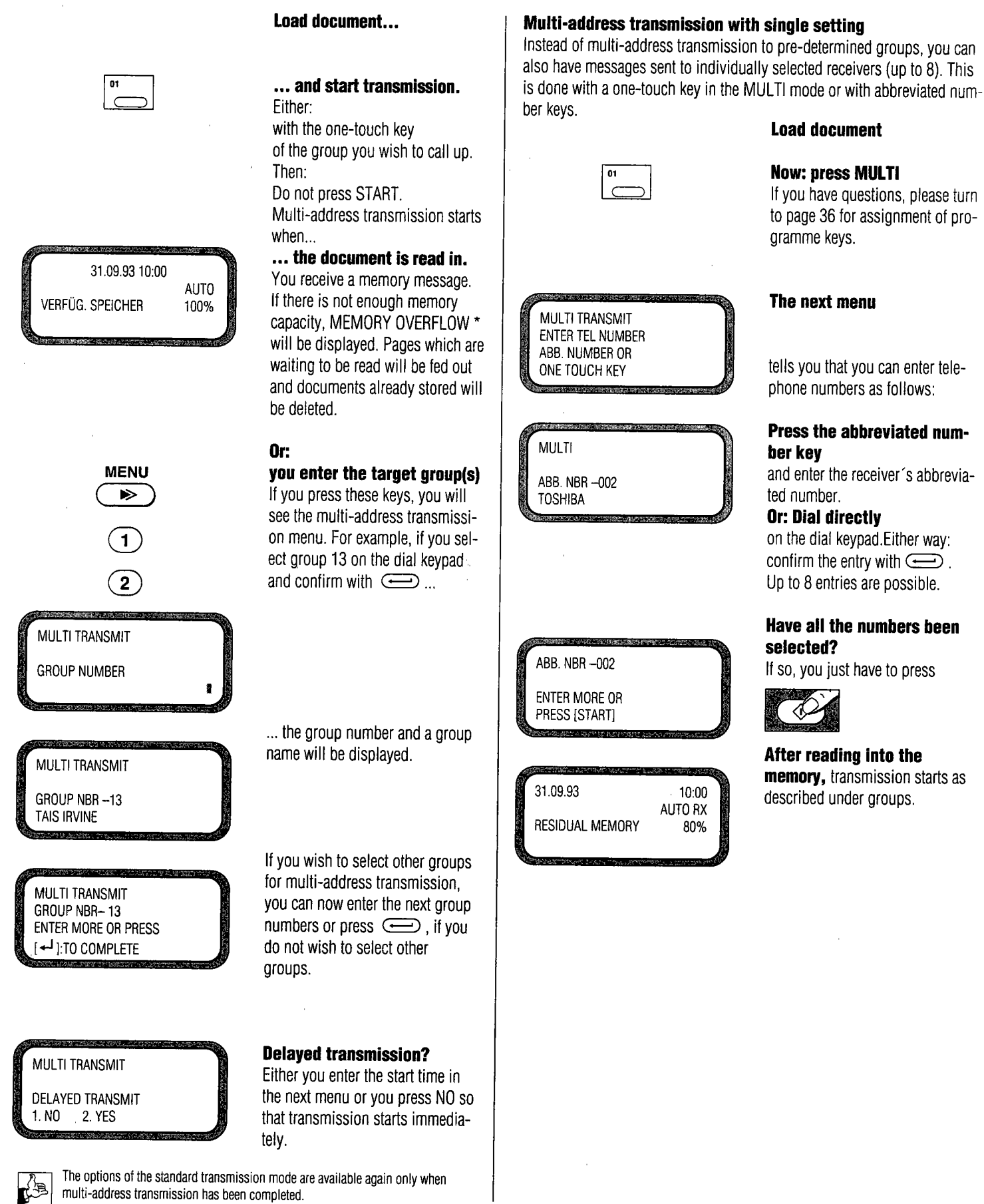

## Fax machine to relay station: prepare for transmission

Before you send the same fax message overseas again and again, it would be better to instruct a local telefax station to forward your message to certain receiver groups. If you make the appropriate preparations, you can even control the relay station from your fax machine as if you yourself had pressed a onetouch key on which a group is stored.

On two conditions:

- 1. As relay stations, TOSHIBA TF 381/S or TF 581/S fax machines must be installed.
- 2. Before operation, both fax machines must exchange an agreed 8-digit security code.

## The first step: preparing for transmission

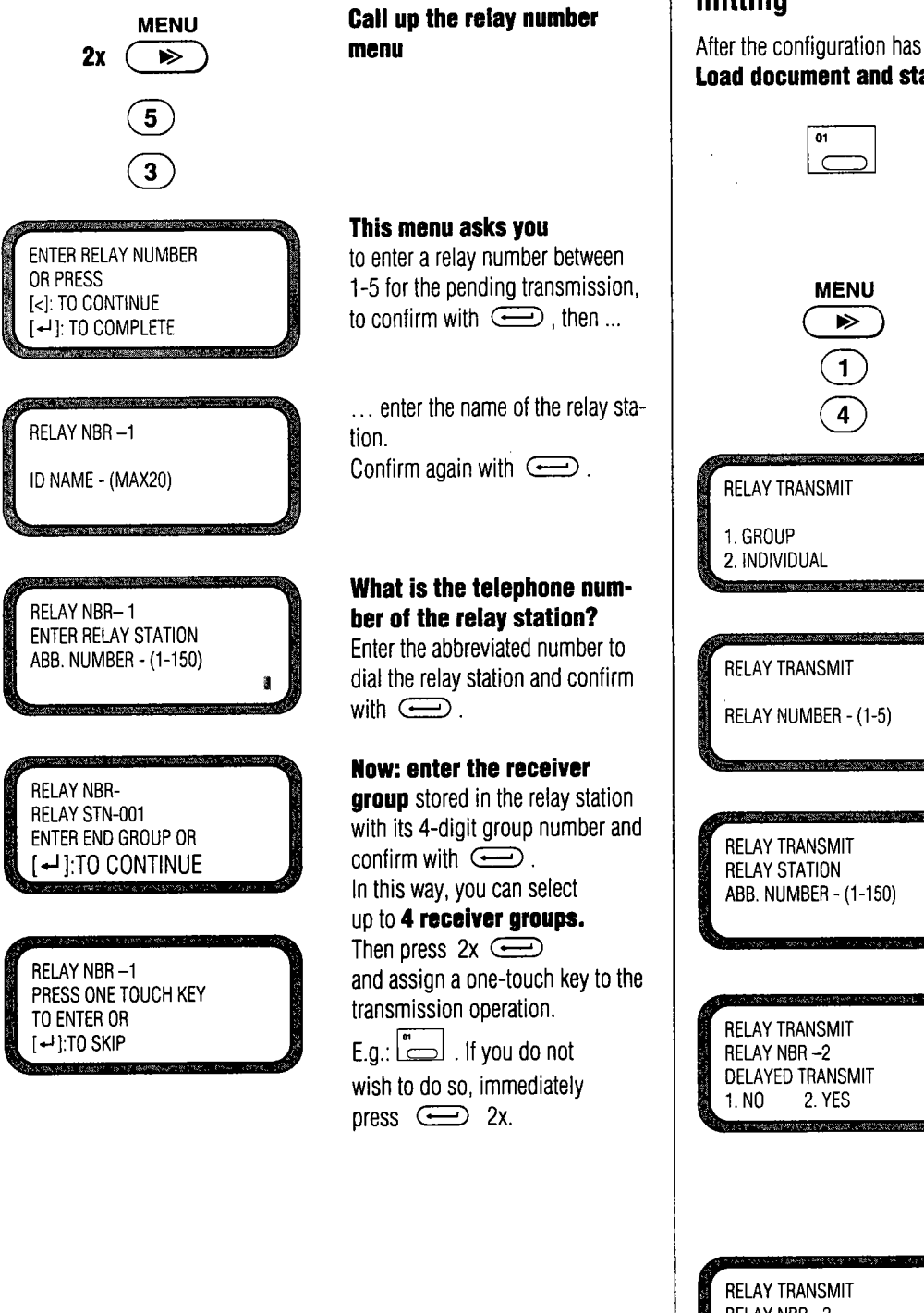

## The second step: your fax machine starts transmitting

After the configuration has been set, you have to continue as follows: **Load document and start transmitting** 

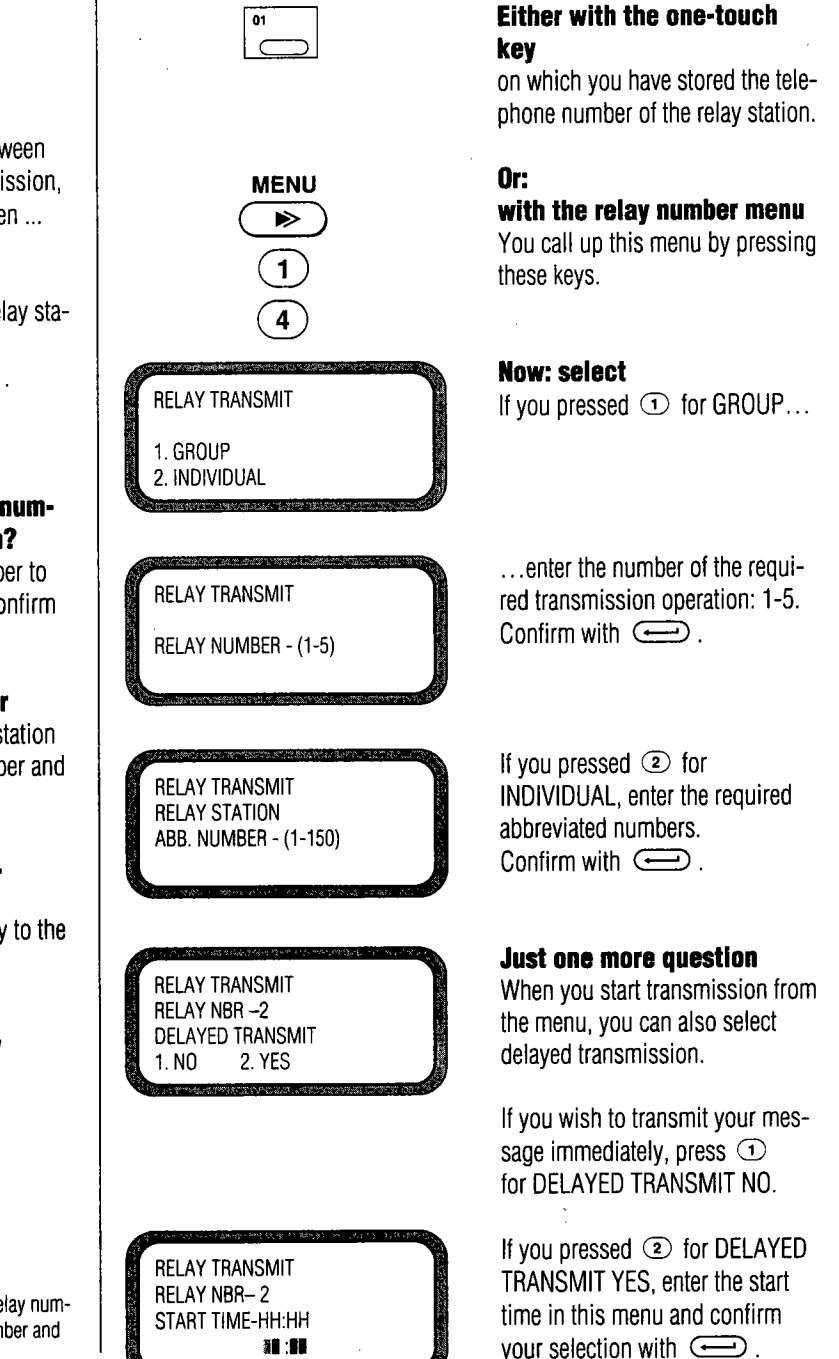

If you wish to delete a relay transmission, call up the menu to enter the relay number (1-5). The LCD display reports ALREADY ASSIGNED giving the number and name of the operation. In the next menu, you select DELETE.

## Calling up messages...

Let us assume your field service is instructed to give reports to headquarters once a week. Instead of calling up each report individually from its staff fax machines, headquarters could "collect" all reports at an agreed time from the group "representatives". This useful function is programmed as follows:

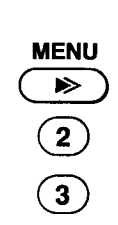

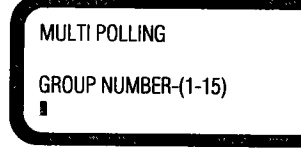

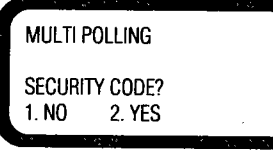

... from groups You call up the multi polling menu by pressing these keys.

You must have previously stored the group number for example for field-service. Enter this number now and confirm with  $\mathbf{\oplus}.$ You can select several groups one after the other.

## **Request: security code?**

If you press ① for YES. another menu asks you to enter a 4-digit security code. Then. or if you pressed 2 for NO, your fax machine asks about delayed polling and, if required, asks you to enter the start time.

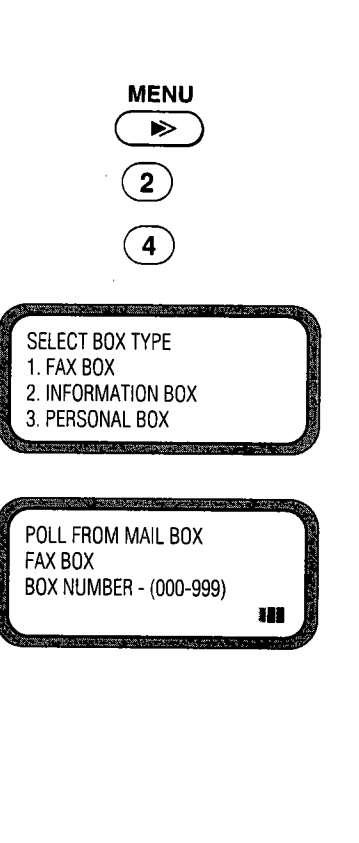

POLL FROM MAIL BOX BOX NBR-012 TEL NUMBER-

... or from mail boxes

BUT: Only if both fax machines have the configuration with the 8digit system password. See also page 33

Call up the mail box menu by pressing these keys.

Select the type of box with  $\odot$   $\odot$  or  $\odot$ 

## Did you select FAX BOX or **INFORMATION BOX?**

If so, enter the agreed box number. Confirm with  $\mathbf{\subseteq}$ .

### If you select PERSONAL BOX.

you will be requested to enter an agreed 4-digit security code.

## In any case: enter the telephone number

of the receiver's unit and confirm with  $\bigoplus$ .

Then your fax machine asks about delayed polling and, if required, asks you to enter the start time.

## One-touch keys can control programs

If you assign program commands to one-touch keys, by pressing just one key, you can easily call up functions which would otherwise require several menu entries. This applies to programs ranging from activating and deactivating the memory through to language selection. This is how it works:

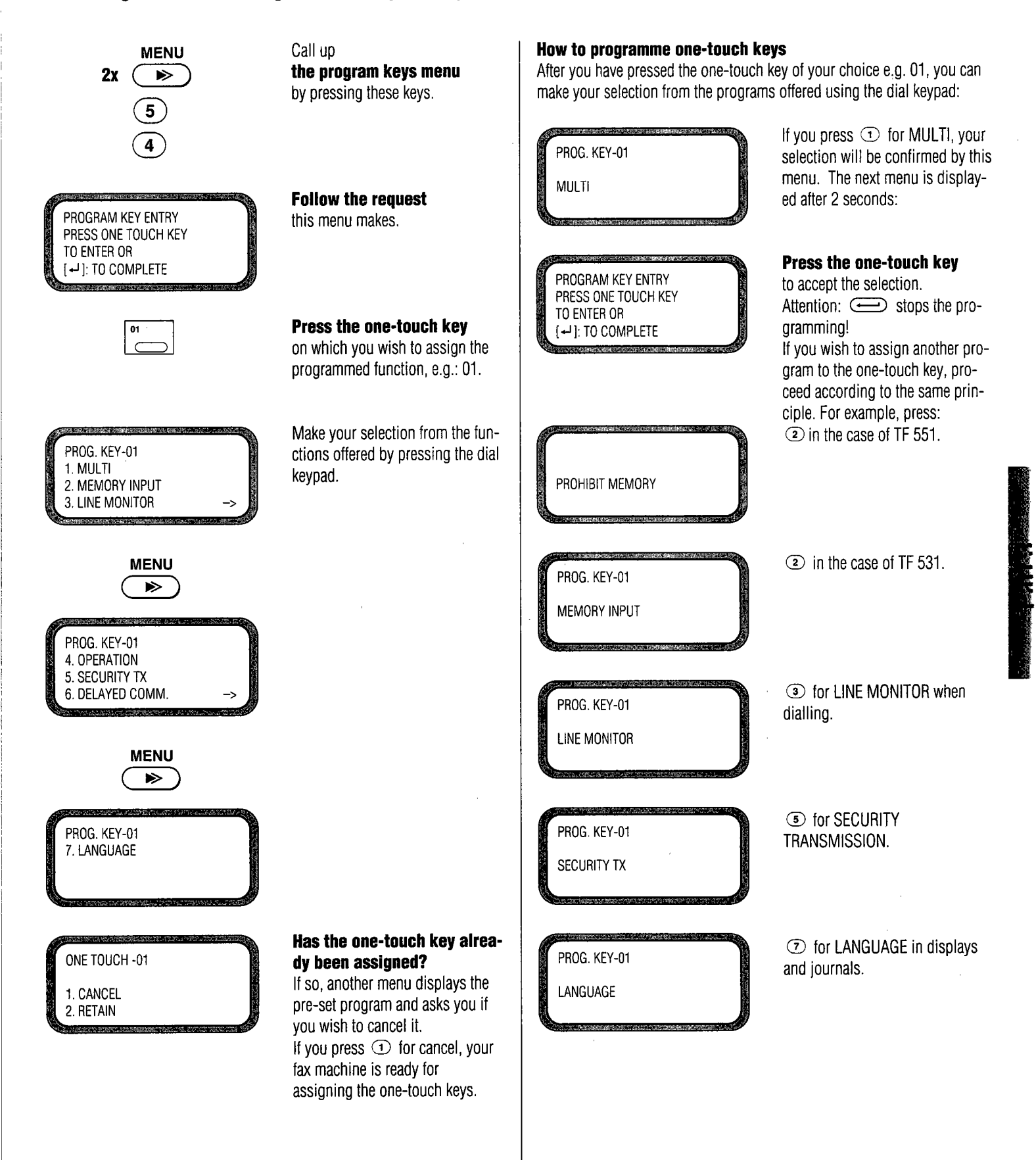

# One-touch keys can control programs

#### Now: a multiple choice

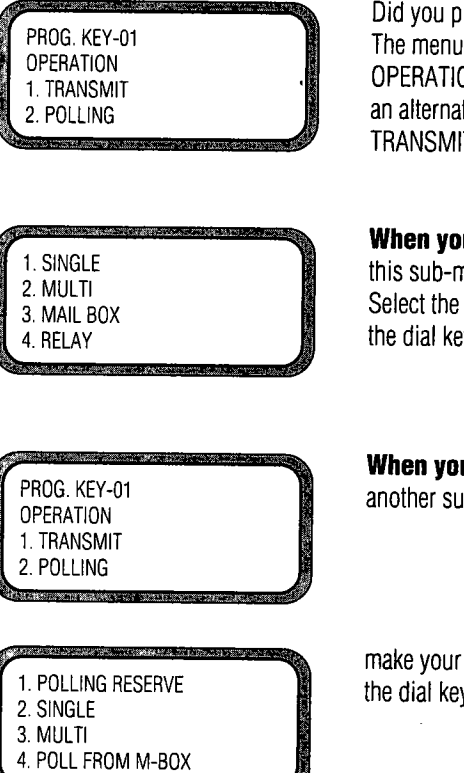

Did you press  $\bigcirc$  ? The menu selection for this key is OPERATION. Within this menu. an alternative is offered: TRANSMIT or POLLING.

When you select TRANSMIT, this sub-menu is presented. Select the option you require on the dial keypad.

When you select POLLING, another sub-menu is displayed:

make your selection here too on the dial keypad.

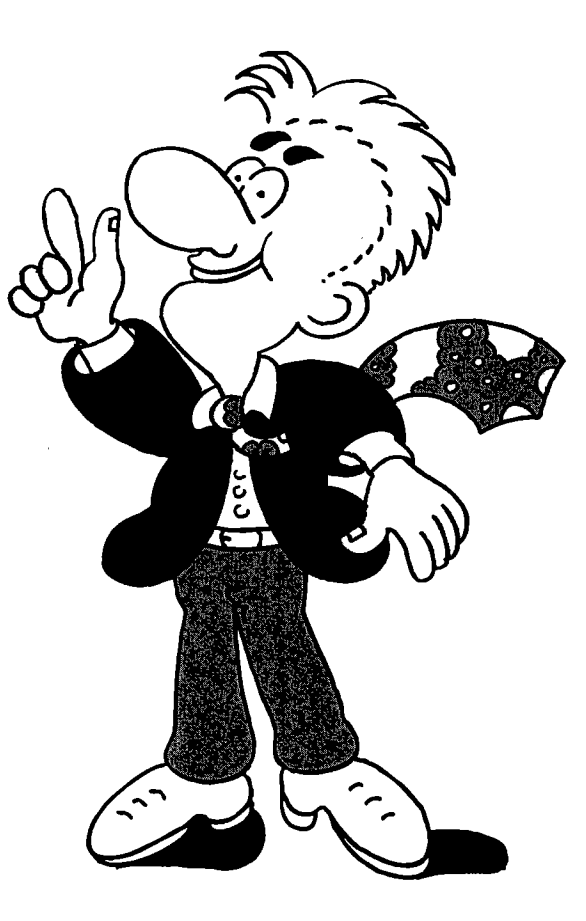

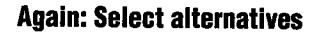

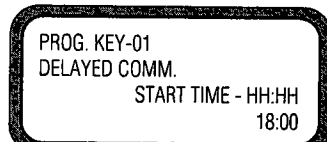

This sub-menu asks you to enter the start time using the 24-hour format and confirm with.  $\bigoplus$ 

PROGRAM KEY ENTRY PRESS ONE TOUCH KEY TO ENTER OR  $\leftarrow$  ]: TO COMPLETE

#### **End the entries**

for any one-touch key assignment with  $\bigoplus$ .

## Department code: protection against unauthorized users

f you wish, you can establish who uses your fax machine. All you need to do is assign department codes allowing you to ensure that only authorized staff have access to the machine. Department code lists give information on the use of your fax machine.

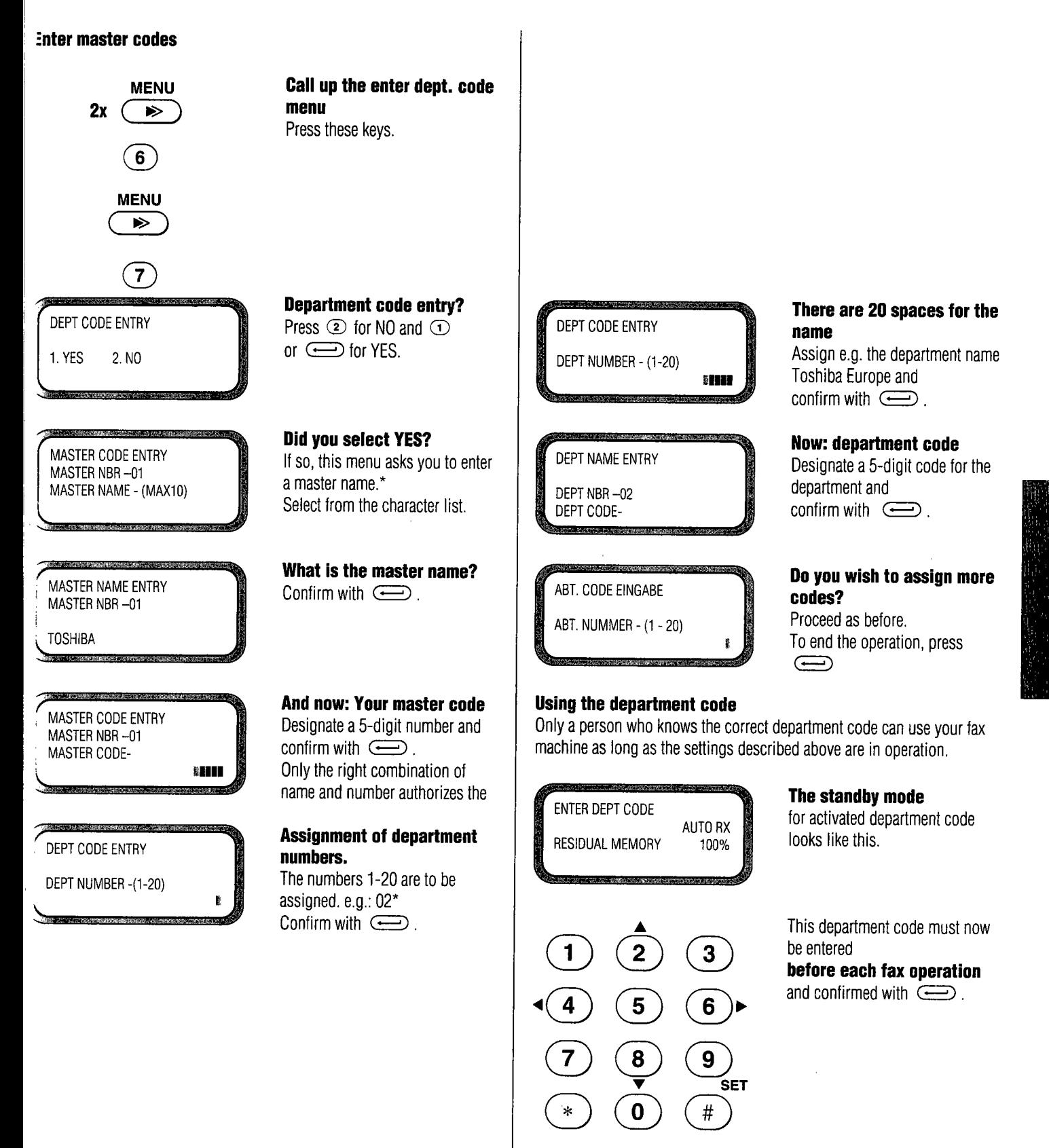

√€

the master name selected or the department number have already been assigned, your fax achine asks you whether you wish to cancel, modify or retain. Select the appropriate sugstion and follow the instructions given in the menu.

In order not to lose track of the department codes assigned, you can have the corresponding list printed out.

The communication journal will give you a breakdown on the use of your fax machine according to departments. Explanations on this are given on page 39

# Select the optimum setting for your printer

## There's a limit to every page ...

Your fax machine uses normal A4 paper as recording paper. If an incoming fax message is longer than the recording paper, the printer offers several possibilities to record the message.

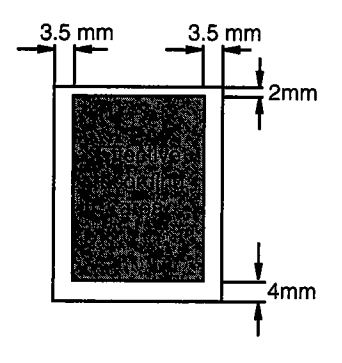

### The recording area

There is always a small area on the edge of the recording paper which remains unprinted.

If the document received is either the same length or shorter than the effective recording area in the illustration on the left, it will be reproduced in its original size. If it is longer than the recording paper, the document will be printed reduced to 90% if you select the following setting.

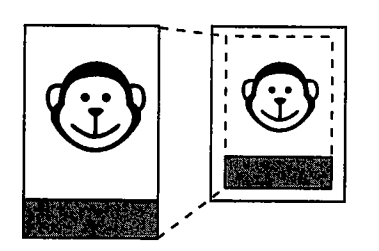

## **Reduced reproduction**

This is how a longer document fits on a sheet of A4 paper. Select DISCARD ON to ignore reduction. The lower part of the document may be lost.

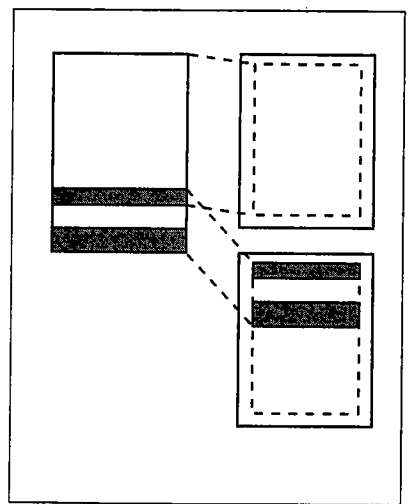

## If you select the function

RX REDUCTION OFF, the document will be automatically printed out on two or more pages. The lower part of the document will be reproduced on the upper part of the next page.

If you select the appropriate setting, your printer will help you save paper. There is another option which will help you save electricity by limiting the operation of the printer heater to a fixed time of dav.

## **Setting the printer operating modes**

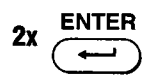

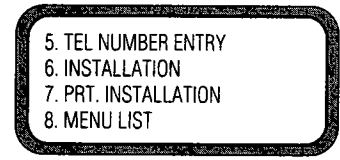

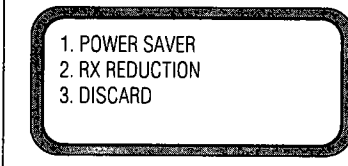

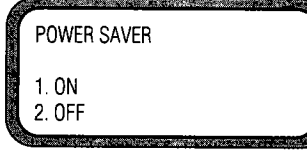

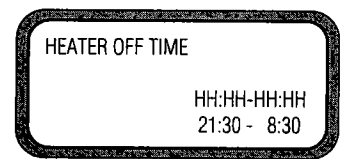

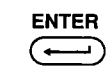

#### **PRINTER INSTALLATION** is selected with  $\odot$ The next menu offers 3 selections:

## **RX REDUCTION?**

After  $\odot$  press  $\odot$  for ON or  $\circledcirc$  for OFF. Instead vou can also select **DISCARD**. Again ① for ON or ② for OFF.

## The power saver

enables you to determine whether your printer should be switched off temporarily. You can decide with  $\odot$  for ON or  $\odot$  for OFF.

### You can fix

the time of day when the printer heater will not be in operation.

Use the dial keypad to enter first the switching-off time and then the switching-on time.

### As always:

Confirm your decisions with ENTER.

# Your fax machine can give reports

Your machine will record all the fax messages you transmit or receive in the form of journals and reports. You just have to press JOURNAL to print out this type of record.

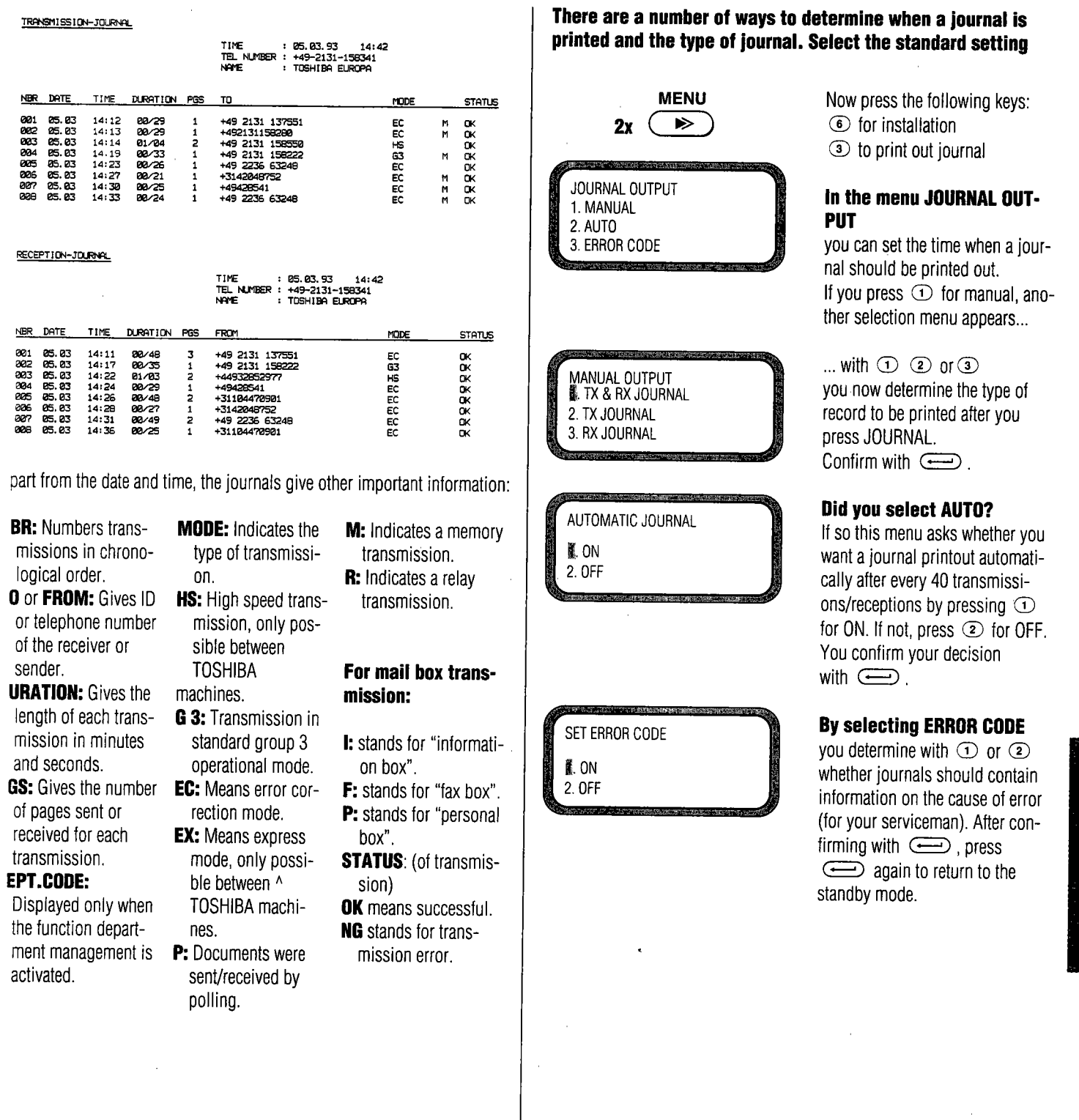

**Useful lists:** 

## How to know what you have stored

One of your machine's strong points is that you only need to store once the fax numbers you frequently use. You can then regroup these numbers for diverse purposes and use them with convenient functions like one-touch dialling or multi-address transmission. The following lists help to keep you informed.

## Call up the list selection menu

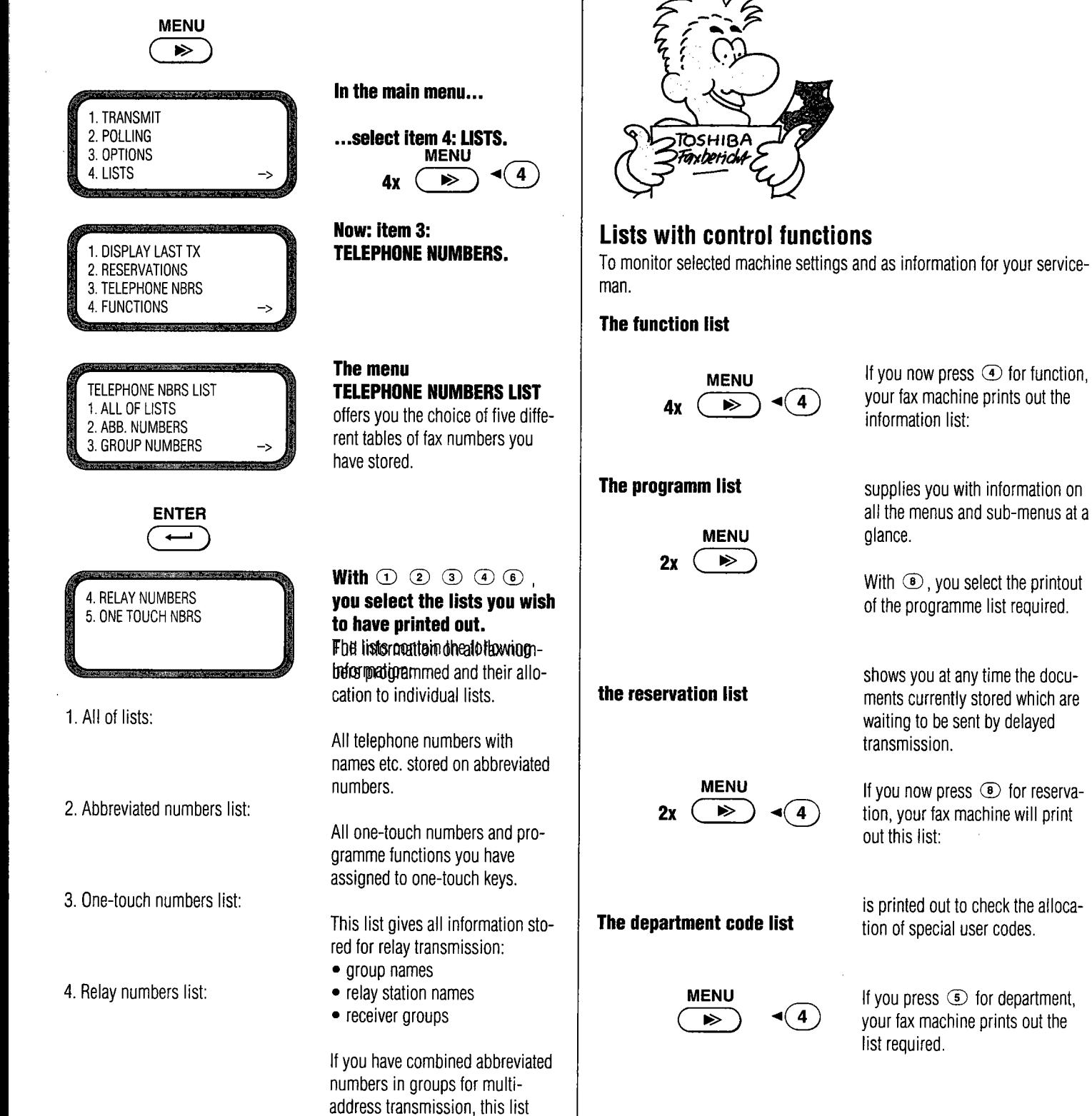

offers you full information.

## When paper causes a jam...

hen documents are fed in and recording paper fed out, this can lead to minor problems from time to the which, however, you can easily put right yourself. Just one point to remember: your fax machine nould not be switched off as this would delete all the stored fax messages.\*

## ow to clear a document jam

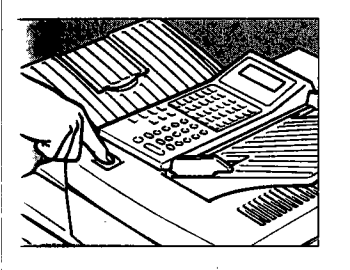

**Press the release button** down to open the operator control panel.

Keep the power ON.

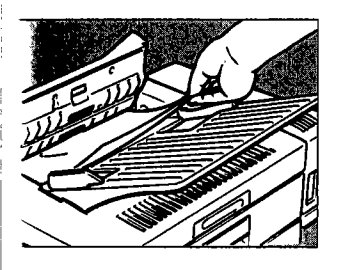

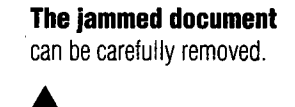

Do not try to send the jammed document again. Use a carrier sheet or make a photocopy and send this instead.

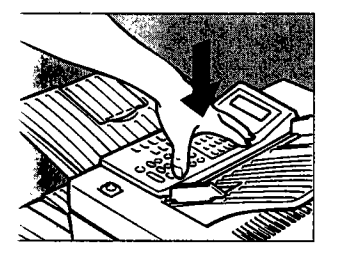

**Close the operator control** panel. Take care that the cover locks firmly into place. Now delete the error message by

pressing the STOP key.

.ou switched off your fax machine by mistake and thus deleted any fax message stored in memory, ask for a reception journal to be printed out. This gives the sender and you can him to send the message again.

## ow to clear a recording paper jam

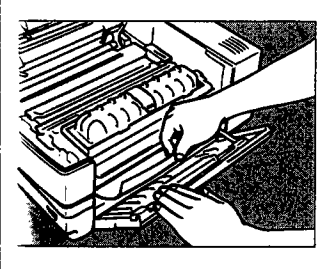

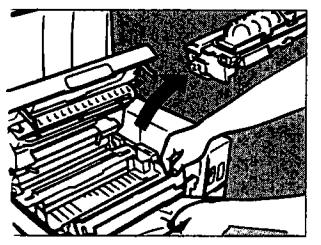

#### **After opening**

the upper cover and side cover of the housing, you will see the possible locations where the paper may be jammed: Remove the paper from here without applying force  $\dots$ 

.... or from underneath the process unit.

Do not touch any parts inside the machine other than those described here. The heater cover may be very hot - even when the machine is switched off.

When paper is jammed, never open the recording paper cassette.

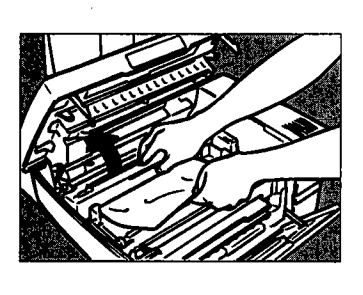

If necessary, pull up the fixer unit and carefully pull out the jammed paper.

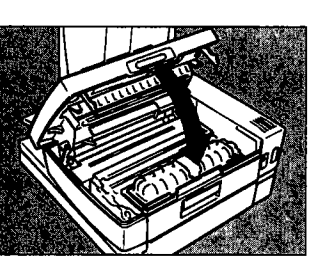

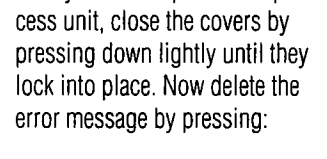

After you have replaced the pro-

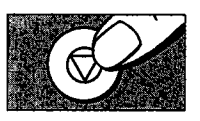

## From time to time: Clean housing and document scanner

Never use abrasive materials to clean your fax machine - they could cause damage. If documents transmitted are difficult to read, the document scanner must be cleaned. You can easily tell when: Make a test copy of the document on your fax machine and compare the copy with the original.

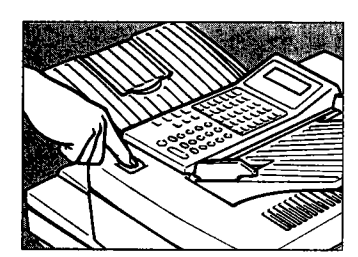

#### Before you open

the operator control panel as shown ...

... print out any data which may be stored.

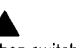

Then switch off your fax machine.

#### Using a soft cloth.

wipe the movable white roller and the glass panel underneath.

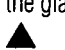

If these parts are very dirty, you can also use a slightly moist cloth and then wipe off with a dry cloth.

#### **Before closing**

the operator control panel, return the white roller to its former position.

Switch your fax machine on again.

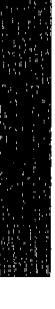

## To prevent your serviceman coming for nothing ...

It can happen: Your fax machine reports an operating error or fails to perform the required function at once. Before you make an unnecessary call on your service technician, take your time and see if you can help yourself. This checklist will help you recognize and eliminate errors.

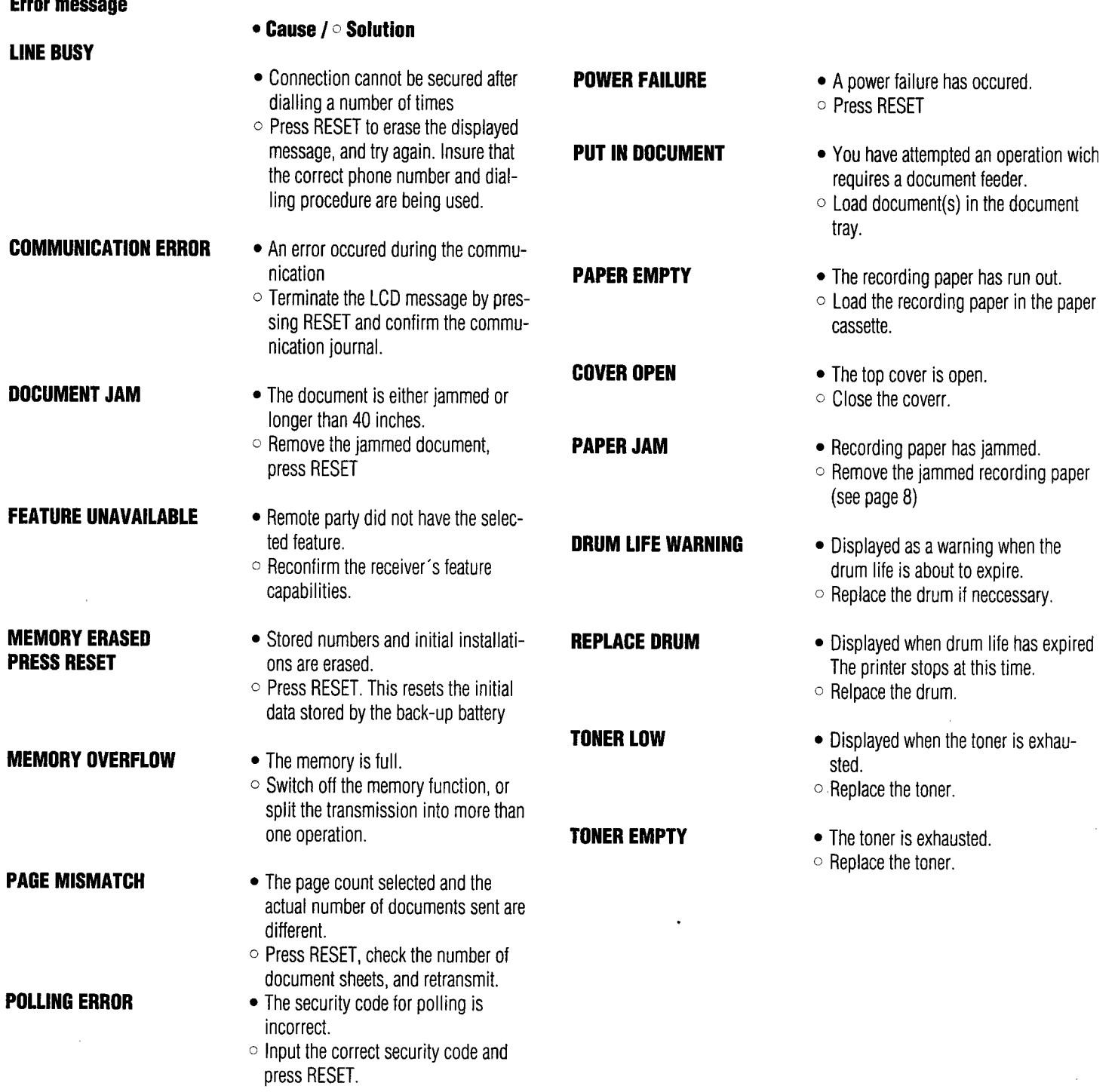

 $\hat{\boldsymbol{\gamma}}$ l,

 $\hat{\mathcal{A}}$ 

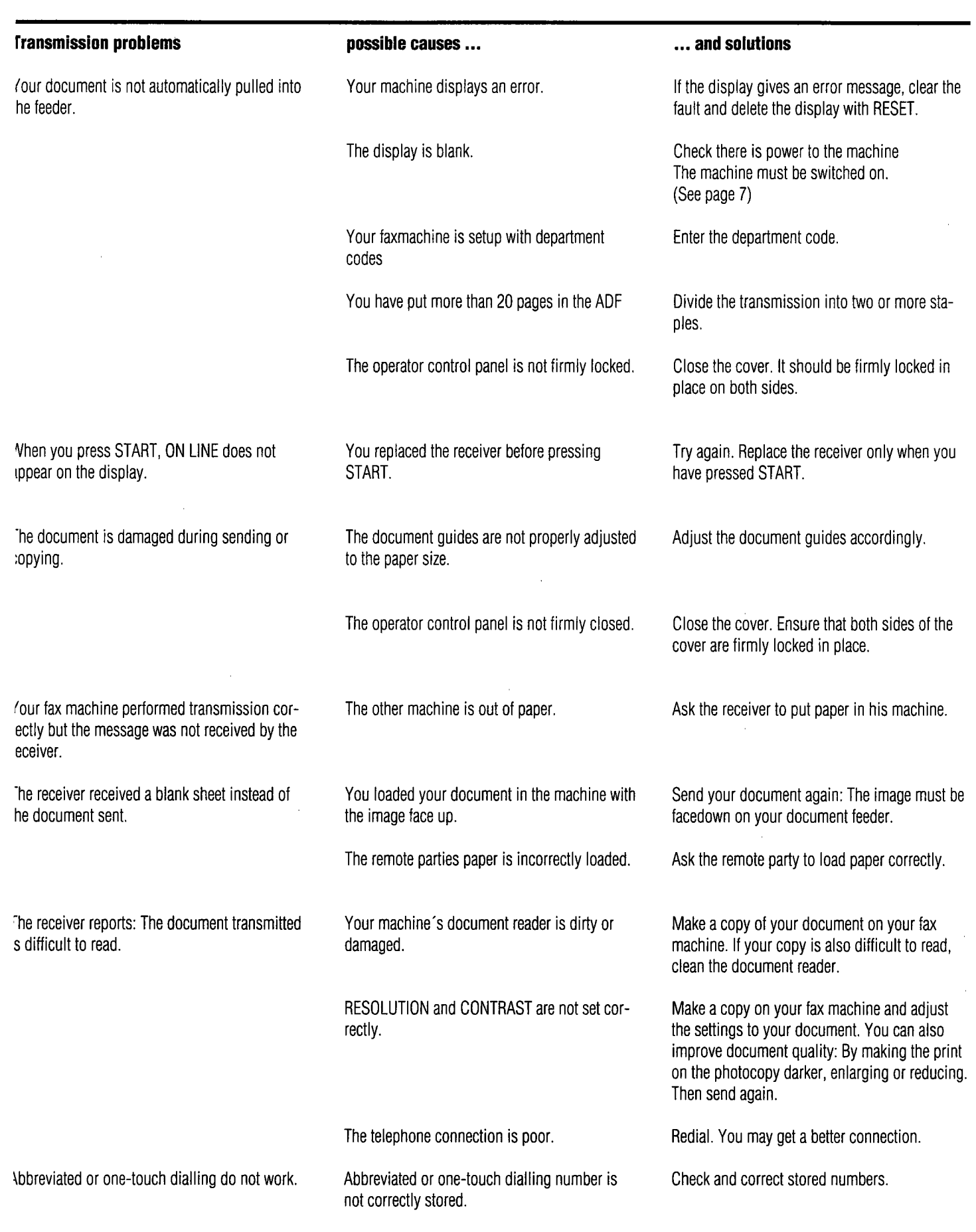

If you cannot solve the problems as described here, please contact your TOSHIBA dealer or service technician directly.

## To prevent your serviceman coming for nothing ...

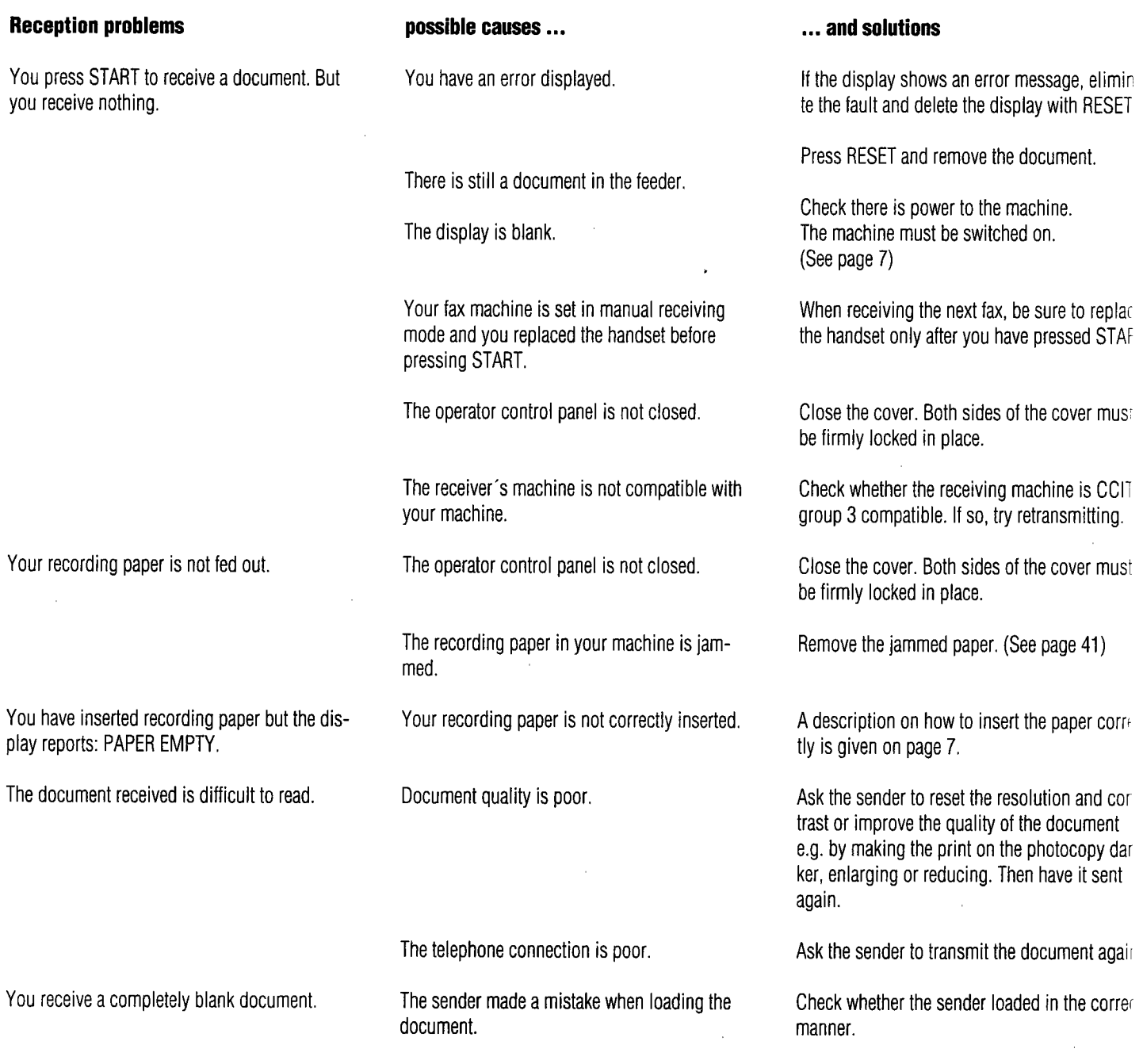

If you cannot solve the problems as described here, please contact your TOSHIBA dealer or service technician directly.

# Has the drum life come to an end?  $-$  If so, replace it.

If the message DRUM LIFE WARNING is displayed on the LCD, the drum life is nearing its end. If the message REPLACE DRUM is displayed on the control panel, printing is no longer possible. This means you must replace the complete process unit. At the same time, replace the ozone filter.

## To make a good impression: a new toner pack

When the message TONER LOW is displayed, you should have a replacement pack on hand. When your fax machine reports TONER EMPTY, a new toner pack must be inserted. At the same time always replace the fixer cleaner.

44

Please turn to page 7,8 for more details given under "Installing the process unit, inserting the toner pack".

# Error code list

In journals and lists, your fax machine reports errors in the form of code numbers. We have listed here what they mean and what you should do.

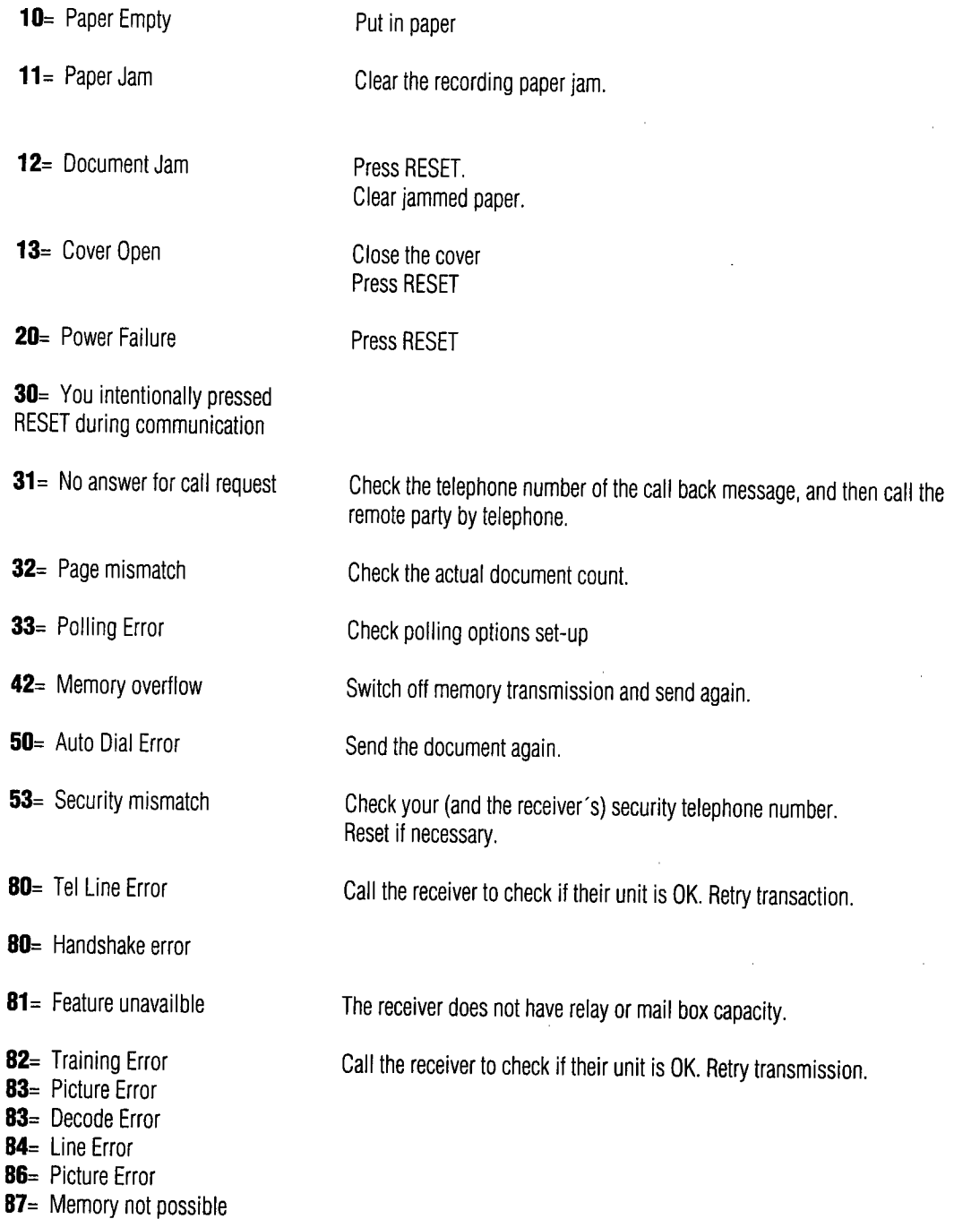

# **Programming Mercury Button**

## The TF P551/531 facsimile machine has a dedicated button for connection to the Mercury 2300 Service, this button is One Touch Key 35 (OTK35)

To apply for the Mercury's 2300 Service simply complete and return the enclosed application form. If you require any further information you can call Mercury Customer Assistance on 0500 500194 free of charge.

### **Programming the Mercury Button**

After you apply for Mercury's 2300 Service you will receive a Mercury PIN code in two separate parts.

The PIN code, which is similar to a bank code, identifies you as a Mercury customer and will need to be stored under OTK 35, the Mercury button.

Please follow the steps shown below to programme OTK 35 before attempting to send documents through the Mercury network. Press the following keys

## 1. Press MENU twice

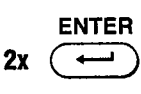

then 6

6

to select INSTALLATION

2. press MENU three times

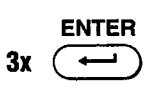

then 94 to select "MERCURY"

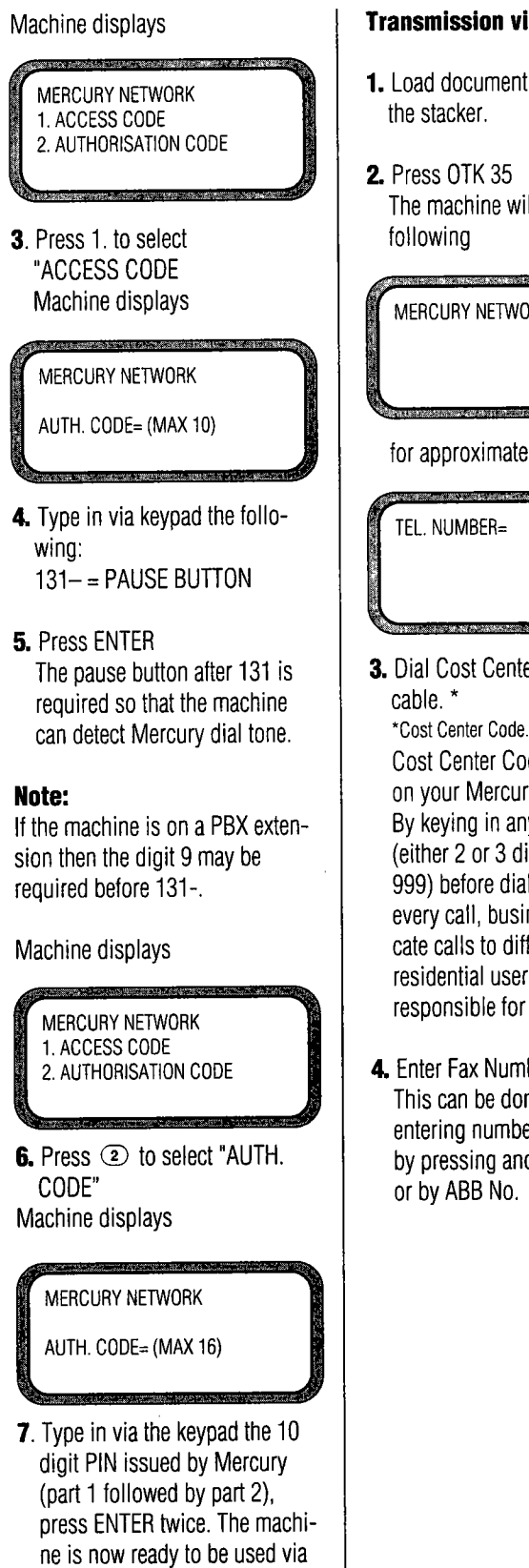

## **Transmission via Mercury**

- 1. Load document face down in the stacker.
- **2.** Press OTK 35 The machine will display the

MERCURY NETWORK

for approximately 2 secs.

TEL. NUMBER=

3. Dial Cost Center Code if appli-

Cost Center Code are selectable on your Mercury order form. By keying in any code number (either 2 or 3 digits - except 999) before dialling each and every call, businesses can allocate calls to different jobs, or residential users can see who is responsible for each call.

4. Enter Fax Number required. This can be done by either entering number via keypad or by pressing another OTK or by ABB No.

## 5. Press START.

The machine will then access the Mercury Network will display the following

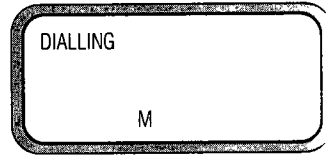

Once the machine has detected Mercury dial tone it will then dial the Fax Number required and hence send the document.

If Mercury dial tone is not detected the fax number will not appea across the display. Try reprogramming the Mercury button and if you still have difficulty, please call Mercury Customer Assistance on 0500 500193 (free of charge, 24 hours a day)

Mercury 2300 Service.

# Reprogramming

Please follow the steps shown below if you wish to reprogramme OTK 35.

## **ACCESS CODE**

1. Follow steps 1. to 3. of PROGRAMMING THE **MERCURY BUTTON explained** on page before.

Machine displays

MERCURY NETWORK ACCESS CODE= (MAX 10)  $131 -$ 

2. Type in the new ACCESS CODE and pause.

The PAUSE is required so that the machine can detect Mercury dial tone.

3. Press ENTER twice.

## **AUTHORISATION CODE**

- 1. Follow steps 1 & 2 of Programming the Mercury Button explained before.
- 2. Press 2 to select "AUTH. CODE" Machine displays

**AUTHORISATION CODE** 

ALREADY ASSIGNED

For approximately 2 secs.

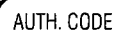

- 1. CANCEL
- 2. RETAIN
- the telephone line. To programme these parameters please follow the 3. Press ① to select instructions below. "CANCFI" 4. Press  $\circled{=}$  twice, then 94 to select "MERCURY" Machine displays Press key: MERCURY NETWORK **MENU** 1. ACCESS CODE  $\blacktriangleright$ 2. AUTH. CODE  $\circledcirc$ **ENTER 5.** Press 2 to select  $2x$  (  $\overline{\phantom{0}}$ Enter the necessary settings. "AUTHORISATION CODE" Machine displays AUTH, CODE SET TERMINAL ID  $\boxed{0} \boxed{0} \boxed{0} \boxed{0} \boxed{0} \boxed{0} \boxed{0} \boxed{1}$ M:ERCURY NETWORK NAME= AUTH. CODE =  $(MAX16)$ EXC. TYPE= $(6-9)$ 6. Type in via the 10 digit PIN issued by Mercury (part 1 followed by part 2) press ENTER then RESET DP (Dial-Pulse) 0  $\blacksquare$ MF (Multi-Frequence)

47

**Exchange Type** 

There are parameters to be set for the access to

## Notice for Connection to the Telecommunication System

## **TOSHIBA TF P551/531** AB020 293

This TOSHIBA Facsimile transceiver has been approved for connection to Telecommunication systems specified in the instructions for use subject to the conditions set out in them

2. This apparatus has been approved for the use of the following facilities.

- Storage of telephone numbers for retrieval by a predetermined a) code. (If problems occur, verfify stored number).
- b) Automatic Call initiation.
- Operation in the presence or absence of Initial or Secondary Proceed C) Indication.
- $\mathsf{d}$ Automatic Dialling Facilities.
- Group 3 Facsimile modems.  $e)$
- Automatic Repeat Attempt Facilities.  $\mathfrak{f}$
- Auto Clear from the call originating end.  $\mathfrak{g}$
- Series Connection Facility  $h)$
- $\mathsf{i}$ Call progress monitor.

Any other usage will invalidate the approval of the apparatus if as a result, it then ceases to conform to the standards against which approval was granted.

3. The connection to the telecommunication systems must be unplugged before the earth is disconnected. The connection to the telecommunication systems must not be hardwired.

4. This apparatus may be used on telecommunication systems employing loop-disconnect or MF signalling.

5. This apparatus is not suitable as an extension to a payphone for use on shared service lines or for use on 1+1 carrier systems.

6. The approval of this apparatus for connection to the British Telecom public switched telephone network is **invalidated** if the apparatus is subject to any modification in any material way not authorized by BABT or it is used with or connected to:

- internal software that has not been formally accepted by BABT or a)
- b) external control software control apparatus which causes the operation of the apparatus or associated call set up equipment to contravene the requirements of the standard set out in BABT/SITS/82/005S/D.

All apparatus connected to this facsimile and thereby connected directly or indirectly to telecommunication sytems must be approved apparatus as defined in Section 22 of the British Telecommunication Act 1984.

7. This apparatus is suitable for connection only to direct exchange lines on the pstn directly or via a compatible PABX. The supplier of the apparatus should be consulted for an up to date list of PBXs/RBS with which the apparatus is compatible.

The user should refer to BS 6789: section 6.1 clause 2.4 for information relating to Relevant Branch Systems (RBS).

It cannot be guaranteed that the apparatus will operate under all possible conditions of connections to compatible PABX. Any cases of difficulty should be referred in the first instance to supplier of the apparatus.

8. The Ringer Equivalents Number (REN) is 3.

The REN is a customer guide indicating approximately the maximum number of items of apparatus that should be connected simultaneously to the line.

The sum of the RENs of the individual items should not exceed 4. The REN value of a BT telephone is assumed to be 1 unless otherwise marked

Only one telephone and the facsimile machine should be connected to the line. Where the telephone is a seperate unit it must only be connected to the appropriate socket on the Line Jack break-in adaptor. Any apparatus connected to this socket must comply with BS 6301.

9. The voltage drop introduced by the apparatus between the PSTN and the associated telephone at a current of 40mA d.c. is 0.3 Volts.

#### 10. PBX Operation.

PBX's that return a secondary proceed indication after the access digit may require a pause to be inserted in the dial number between the access digit and the remaining digits. If pauses are required for PBX operation. the pause button on the operator panel can be used.

Warning: The pre-programmed pause is 4 seconds. A maximum of 2 pauses should be inserted. Failure to comply with this requirement may result in unsatisfactory operation.

### 11. Warning

48

The interconnection directly or by way of other apparatus, of ports marked warning. Connect only apparatus complying with BS 6301 to this/these port/s or safety warning. See instructions for use with ports marked or not so marked may produce hazardous conditions on the network and advice should be obtained from a competent engineer before such a connection is made.

# Glossary

 $\overline{\phantom{a}}$ 

## You'll find a description of all functions at a glance

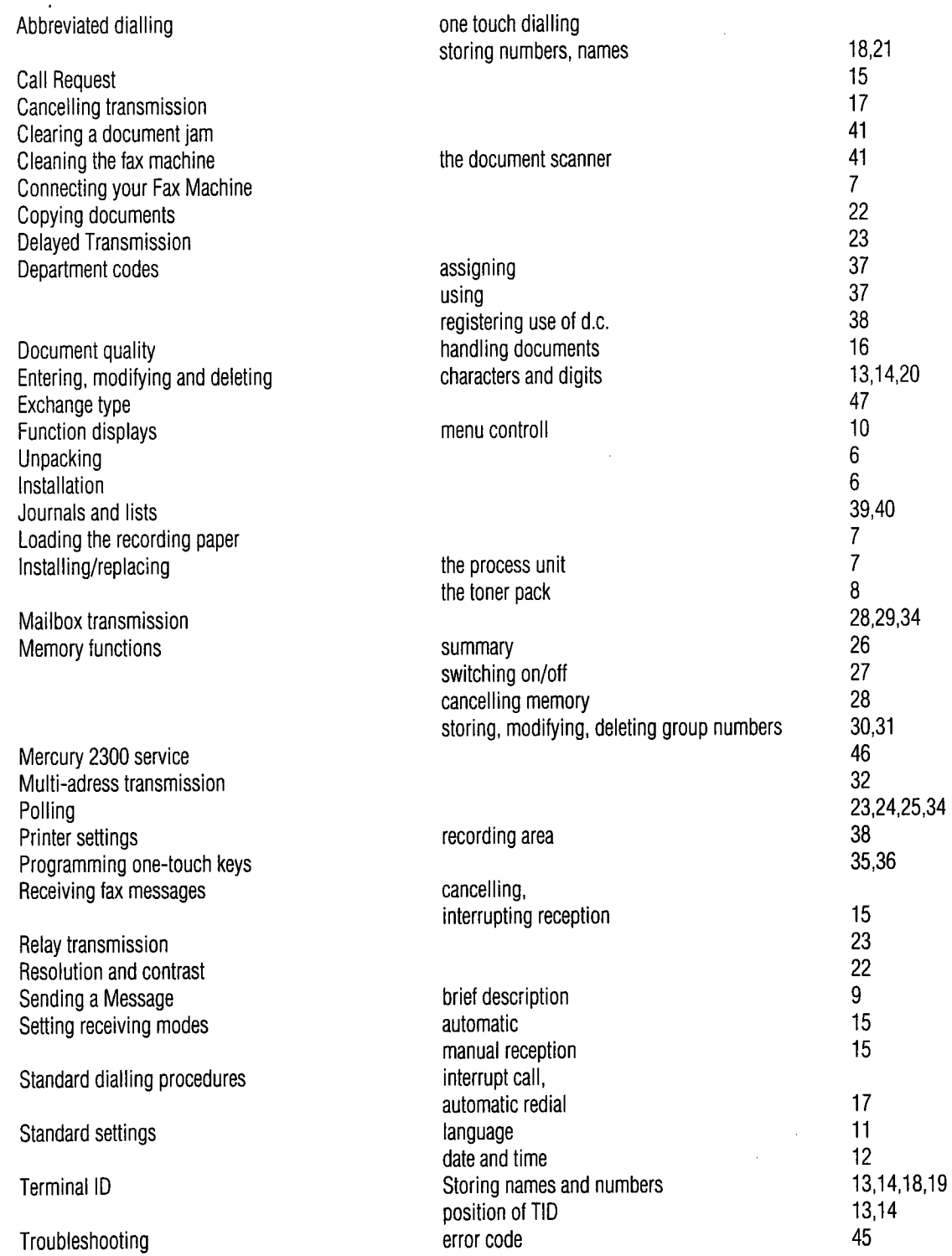